# MotiveWave™ Software Development Kit (SDK) Programming Guide

Version: 1.1

©2012 MotiveWave™ Software

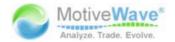

### **Preface**

This document explains how to use the MotiveWave™ Software Development Kit (SDK) to implement custom studies and strategies. The primary audience of this material is individual traders, or consultants (both with a programming background, aka developers) looking to implement (and possibly distribute) custom studies and/or strategies.

The development kit is based on the Java™ programming language. While advanced knowledge of this language is not required, it is recommended that the person implementing the study or strategy have a basic background in the language before reading this document.

Developers are free to use any development environment, including the command line tools in the Java™ Development Kit. Examples provided will be with the Eclipse IDE (Integrated Development Environment) available from: http://www.eclipse.org.

This document is intended to be a guide on how to use the SDK and is not a complete programming reference. API (Application Programming Interface) documentation is available (generated using Oracle's Javadoc tool) that explains all of the classes, interfaces and enumerations provided by the SDK.

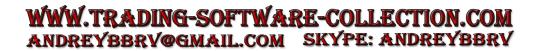

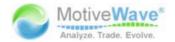

# **Change History**

Several enhancements have been added in version 1.1 of the SDK (these are compatible with version 2.2 and higher of MotiveWave™). These enhancements include the following:

- 1. **Path Color** The color of a path can be changed dynamically (DataSeries::setPathColor(...) see API documentation).
- 2. **Multiple Instruments** Studies/Strategies may incorporate data for one or more instruments. Trades may also be placed on more than one instrument.
- 3. **Composite Studies** A study may be composed of multiple study plots and overlays.
- 4. **Access Control** Distribution and usage of your studies/strategies can be controlled and managed using a web interface.
- 5. **Trading Sessions** These may be used to constrain the trading hours for a strategy (intraday data only).
- 6. **Help Link** This new attribute on the StudyHeader allows you provide a link to a webpage with more information on the study/strategy.

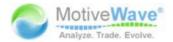

# **Table of Contents**

| 1 | Intro               | duction                               | 5  |
|---|---------------------|---------------------------------------|----|
|   | 1.1                 | What is a Study?                      | 5  |
|   | 1.1                 | .1 Overlays                           | 5  |
|   | 1.1                 | .2 Study Plots                        | 6  |
|   | 1.2                 | What is a Strategy?                   | 7  |
|   | 1.3                 | Distribution                          | 8  |
|   | 1.3                 | .1 Access Control                     | 8  |
| 2 | Fundamental Classes |                                       | 9  |
|   | 2.1                 | Packages                              | 9  |
|   | 2.2                 | Study Class                           | 9  |
|   | 2.3                 | StudyHeader                           | 11 |
|   | 2.4                 | Describing User Settings              | 12 |
|   |                     | .1 SettingsDescriptor class           | 13 |
|   |                     | .2 SettingTab Class                   | 14 |
|   | 2.4                 | .3 SettingGroup Class                 | 15 |
|   | 2.5                 | Settings class                        | 16 |
|   | 2.6                 | Runtime Settings                      | 18 |
|   | 2.6                 | .1 Composite Studies                  | 19 |
|   | 2.7                 | DataContext Interface                 | 20 |
|   | 2.8                 | DataSeries Interface                  | 21 |
|   | 2.9                 | Multiple Instruments                  | 23 |
|   |                     | .1 Design Time                        | 24 |
|   |                     | .2 Run Time                           | 26 |
|   |                     | Miscellaneous Classes                 | 26 |
| 3 | Overl               | ay Example: 'My Moving Average'       | 28 |
|   | 3.1                 | StudyHeader Annotation (@StudyHeader) | 29 |
|   | 3.2                 | initialize method                     | 30 |
|   |                     | .1 Design Time Information            | 32 |
|   | 3.2                 | .2 Run Time Information               | 34 |
|   | 3.3                 | calculate method                      | 35 |
| 4 | •                   | Plot Example: 'Simple MACD'           | 36 |
|   |                     | StudyHeader Annotation (@StudyHeader) | 39 |
|   | 4.2                 | initialize method                     | 39 |
|   | 4.3                 | calculate Method                      | 41 |
| 5 |                     | ing Figures                           | 44 |
|   | 5.1                 | Figure Class                          | 44 |
|   | 5.2                 | Marker Class                          | 45 |
|   | 5.3                 | Line Class                            | 45 |
|   | 5.4                 | Label Class                           | 45 |
|   | 5.5                 | ColorRange Class                      | 45 |
| 6 | Signa               | Is                                    | 46 |
| 7 | Strate              |                                       | 49 |
|   | 7.1                 | StudyHeader                           | 49 |

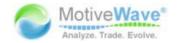

|                      | 7.2   | Study Class              | 50 |  |
|----------------------|-------|--------------------------|----|--|
|                      | 7.3   | OrderContext Interface   | 51 |  |
|                      | 7.4   | Order Interface          | 53 |  |
|                      | 7.5   | Trading Sessions         | 55 |  |
|                      | 7.5   | .1 Runtime Support       | 56 |  |
|                      | 7.6   | Sample MA Cross Strategy | 57 |  |
|                      | 7.7   | Strategy States          | 59 |  |
|                      | 7.8   | Manual Strategies        | 60 |  |
|                      | 7.8   | 3.1 Entry States         | 62 |  |
| 8 Logging            |       |                          |    |  |
| 9                    | Inter | nationalization          | 65 |  |
|                      | 9.1   | Example: MACD            | 65 |  |
| 10 Deployment        |       |                          |    |  |
|                      | 10.1  | Packaging                | 68 |  |
|                      | 10.2  | Loading Extensions       | 68 |  |
| 11 Environment Setup |       |                          |    |  |
|                      | 11.1  | Where do I get the SDK?  | 70 |  |
|                      | 11.2  | Installing Java          | 70 |  |
|                      | 11.3  | Installing Eclipse       | 70 |  |
|                      | 11.4  | Creating a Project       | 70 |  |

WWW.TRADING-SOFTWARE-COLLECTION.COM ANDREYBBRY@GMAIL.COM SKYPE: ANDREYBBRY

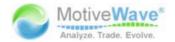

### 1 Introduction

Welcome to the MotiveWave<sup>™</sup> Software Development Kit (SDK)! If you are reading this document then you are interested in developing a custom study and/or strategy for use within MotiveWave<sup>™</sup>.

Knowledge of the Java™ programming language is necessary for you to implement your studies/strategies. If you are unfamiliar with this language, it is recommended that you consult a book or take a basic course on Java programming.

All of the studies and strategies that are built into MotiveWave™ were programmed using the SDK. The source code for these are freely available and may be used as examples or starting points.

Before you begin, it is important to understand studies and strategies and the difference between them.

# 1.1 What is a Study?

A *study* uses historical price and/or volume data to display new information to the user to assist them in making buying or selling decisions. There are two types of studies:

- 1. Overlays
- 2. Study Plots

It is also possible to create studies that contain multiple plots and overlays. For details see section: XXX.

### 1.1.1 Overlays

Overlays display information that is drawn on top of an existing plot (most typically the price plot). What is actually displayed depends on the study itself. Some examples of what a study may display include:

- **Paths** A path is a series of lines that connects data points. Examples of this include a moving average or price bands.
- Markers Markers may be used to indicate points of interest (such as buy, sell or stop loss locations). Markers come in many forms: arrows, circles, triangles, letters, numbers etc
- Shades Area of a plot may be shaded to indicate zones of interest
- Lines May include trend lines, support or resistance areas
- Paint Bars Price or volume bars may be displayed using specific colors
- **Text** Descriptive text may be used to explain elements of the study
- Figures any type of figure or drawing may be drawn on a plot as part of the overlay.
- Indicators Indicators may be added to the vertical axis to show the current value of a study.

The following screen shot illustrates an example of some of the elements that may be part of an overlay:

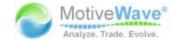

Figure 1 - Overlay Example

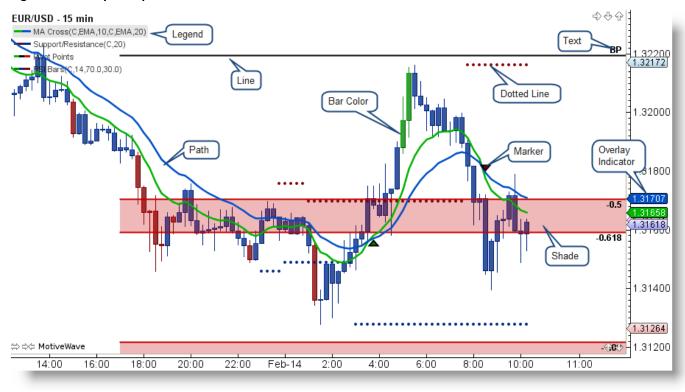

# 1.1.2 Study Plots

Study plots display information drawn in a plot that is separate from the price plot. The typical reason why this is displayed in a separate plot is because the values generated are independent (or outside) of the price range.

Overlays may be added to a study plot to display additional information (such as a moving average).

The following screen shot shows some examples of study plots:

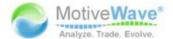

Figure 2 - Study Plot Example

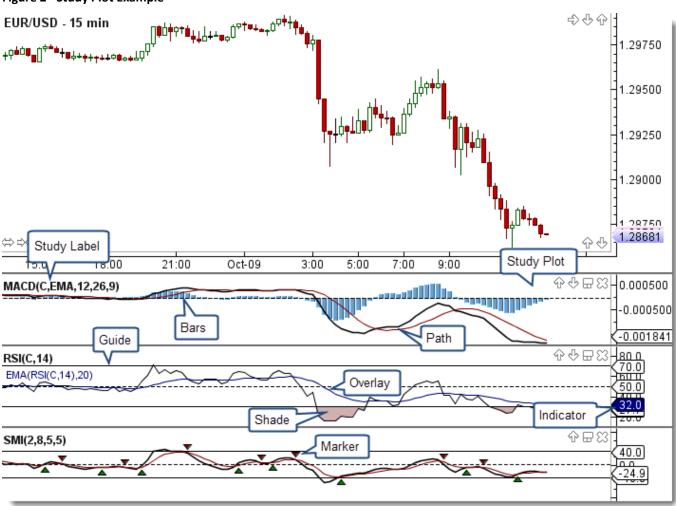

# 1.2 What is a Strategy?

A *strategy* is a special type of study that may be used to automate or partially automate trading. In addition to displaying the study information, a **Control Box** is made available that allows the user to activate/deactivate a strategy and view important runtime information. The following screen shot shows an example of the Moving Average Cross Strategy:

# WWW.TRADING-SOFTWARE-COLLECTION.COM ANDREYBBRY@GMAIL.COM SKYPE: ANDREYBBRY

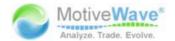

Figure 3 Strategy Example

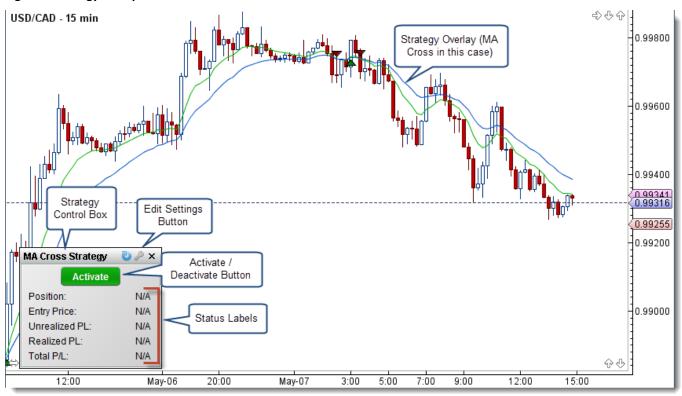

MotiveWave™ supports two modes for strategies:

- 1. **Automatic** Once the user activates the strategy, it will automatically buy and sell based on the internal logic.
- 2. **Manual** In this mode, the user tells the strategy when it is OK to enter.

### 1.3 Distribution

Studies (and strategies) may be distributed to users by packaging them together in Jar (Java™ Archive) files. If you feel the need to protect the contents of these packages you may use obfuscators (such as ProGuard) to prevent reverse engineering of the binary code.

#### 1.3.1 Access Control

You can control the access to a set of studies/strategies by using the 'secured' attribute in the Study Header. Setting this attribute to 'true' will ensure that only users that you have given access will be allowed to load and execute studies and strategies in the given namespace.

Access control requires an account to be setup with MotiveWave™. If you would like to utilize this feature, send an email requesting that an account be created to: support@motivewave.com.

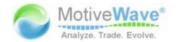

### 2 Fundamental Classes

This section describes the fundamental classes that you will need to interact with when building your custom study/strategy. For a complete view of all of the classes/interfaces in the SDK, please consult the API documentation.

# 2.1 Packages

The SDK consists of the following 5 packages:

- com.motivewave.platform.sdk.common Contains common classes and interfaces. These
  include 'info' classes, enumerations, utility functions and 'context' classes that expose
  functionally and data from MotiveWave™
- 2. **com.motivewave.platform.sdk.common.desc** Contains 'Descriptor' classes. These are used to describe settings and values to the MotiveWave™ runtime environment.
- 3. **com.motivewave.platform.sdk.draw** The classes in this package are used to draw figures on the price and study plots.
- 4. **com.motivewave.platform.sdk.study** Contains the base classes for creating and interacting with studies and strategies.
- 5. **com.motivewave.platform.sdk.order\_mgmt** Contains classes/interfaces for managing orders. These are used in conjunction with strategies.

# 2.2 Study Class

The *Study* class is the base class for all studies and strategies. When implementing any study/strategy you will first start by deriving directly or indirectly from this class.

### Why is there no Strategy Class?

Strategies are a specialized version of a study, in fact most strategies are based (at least in part) on an existing study. If there was a separate *Strategy* class it would be difficult (if not impossible) to implement a strategy by deriving from an existing study. It is for this reason that the methods and properties that are specific to strategies are included in the *Study* class.

For most studies there are two methods that you will override:

- 1. *initialize* The purpose of this method is to describe the user configurable settings for the study and describe the runtime behavior.
- 2. calculate This method calculates the values for the study at the given historical bar.

The following diagram illustrates the basic elements that you need to be concerned with in the Study class. For a complete list of methods and properties, see the API documentation.

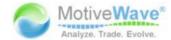

#### Figure 4 - Basic Study Methods

```
package com.motivewave.platform.sdk.study;
/** This is the base class for all studies and strategies. */
public class Study All studies/strategies derive
                          directly or indirectly from this class
  /** This method is called to initialize the design
                                                          Initialize the settings and
 public void initialize(Defaults defaults) {}
                                                           describe the runtime
                                                          behaviour of this study
  /** Override this method to calculate the values a
      the data series. This method is called from <b>calculateValues(ctx)</b>
      and <b>onBarUpdate(ctx)</b>
      @param index - index in the data series
                                                                     Calculate the values for
      @param ctx - Data Context */
                                                                     the given index in the data
  protected void calculate(int index, DataContext ctx) {}
                                                                     series.
  /** By default, this method is called on events where the data series has been affected. "
  protected void calculateValues(DataContext ctx)
    DataSeries series = ctx.getDataSeries();
                                                                     Optionally, you can override
    for(int i = 0; i < series.size(); i++) {</pre>
                                                                     these methods, but for most
      if (series.isComplete(i)) continue;
                                                                     studies this is unnecessary.
      calculate(i, ctx);
  /** This method is called when the latest bar in the data series has been updated. */
  public void onBarUpdate(DataContext ctx) { calculate(ctx.getDataSeries().size()-1, ctx); }
```

There are 3 main properties in the Study class that are important for implementing a study:

- 1. Runtime Descriptor this describes the runtime behavior of the study
- 2. **Settings Descriptor** This describes the user settings
- 3. **getSettings()** This is typically used in the *calculate* method to get access to the settings that the user has chosen.

#### **Figure 5 - Study Properties**

```
public RuntimeDescriptor getRuntimeDescriptor() {...}
                                                                  Describes
                                                                  runtime behavior
public void setRuntimeDescriptor(RuntimeDescriptor desc) {...}
public SettingsDescriptor getSettingsDescriptor() {...}
                                                                  Describes user
public void setSettingsDescriptor(SettingsDescriptor sd) {...}
                                                                  settings
public Settings getSettings() {...}
                                                Provides access
public void setSettings(Settings settings)
                                                to the settings
/** This convenience method gets the StudyHeader annotation defined for
public StudyHeader getHeader() {...}
/** Gets the display label for this study including setting values. */
public String getLabel() {...}
```

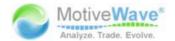

# 2.3 StudyHeader

The *StudyHeader* is an annotation that is required on every class derived from the *Study* class. The purpose of this annotation is to describe static information about the study/strategy.

The *StudyHeader* is read when the Study class is first loaded and is used to register the study with MotiveWave™ and make it available in the Study menu and the 'Add Study' dialog.

The following screen shot shows some of the important properties of the *StudyHeader*. For a full description of all properties see the API documentation.

Figure 6 - StudyHeader properties

```
package com.motivewave.platform.sdk.study;
                                                 The StudyHeader describes static
@Retention(RetentionPolicy.RUNTIME)
                                                 information about the study.
@Target(ElementType.TYPE)
public @interface StudyHeader
  /** Namespace for this study (Must be unique for your organization) */
  String namespace();
                                                                Together, these uniquely
  /** Unique (within the namespace) ID for this study.
                                                                identify a study/strategy.
 String id();
  /** @return true if this study should be protected by nam
                                                                Use this to control access
 boolean secured() default false;
                                                                to this namespace.
  /** Resource bundle to pull translatable strings from.
  String rb() default "";
                                                                Displays help button to
  /** HTTP Link to a website that displays documentation or
                                                                link to a webpage.
  String helpLink() default "";
  /** Displayed name of this study. */
                                                                Displayed in the menu
  String name();
                                                                and Study Dialog.
  /** Menu to display this study under (optional). */
  String menu() default "";
  /** Description displayed in the study dialog. */
                                                                Displayed in the Study
  String desc(); -
                                                                Dialog (html tags allowed).
  /** Name displayed on plot label (uses name if not specifieur
  String label() default "";
  /** Indicates if this study is an overlay that may be pla
                                                                Identifies as either an overlay
  boolean overlay(); -
                                                                (true) or a plot (false).
  /** Indicates if this study can be overlaid on any plot
  boolean studyOverlay() default false;
  /** Indicates if this study generates signals. */
                                                                true if signals are generated
  boolean signals() default false; -
  /** @return true if this study is a strategy. */
                                                                true if this is a strategy
  boolean strategy() default false;
```

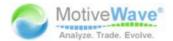

# 2.4 Describing User Settings

The MotiveWave<sup>™</sup> SDK provides a lot of flexibility when describing user settings for a study. Settings may be organized into tabs and groups which are displayed in the study dialog. MotiveWave<sup>™</sup> also provides many different setting descriptors to represent different types of settings.

The following screen shot illustrates the study dialog for a CCI study:

Figure 7 - Study Dialog

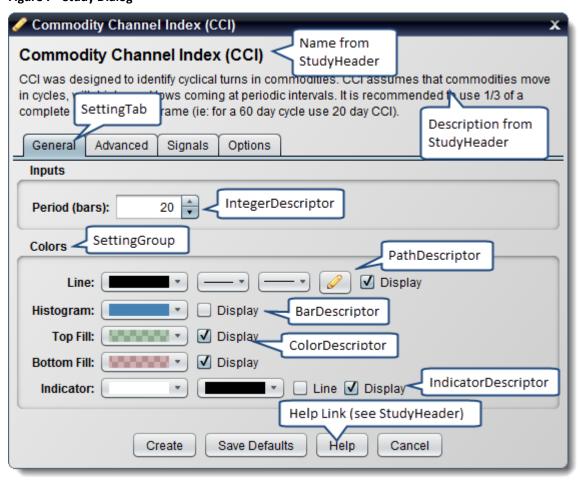

The classes for describing user settings can be found in the package:

com.motivewave.platform.sdk.common.desc. The following UML (Universal Markup Language)

diagram illustrates the high level classes involved and how they relate to each other. For a full list of the available *SettingDescriptor* classes, see the API documentation.

WWW.TRADING-SOFTWARE-COLLECTION.COM ANDREYBBRY@GMAIL.COM SKYPE: ANDREYBBRY

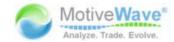

Figure 8 - Descriptor Classes

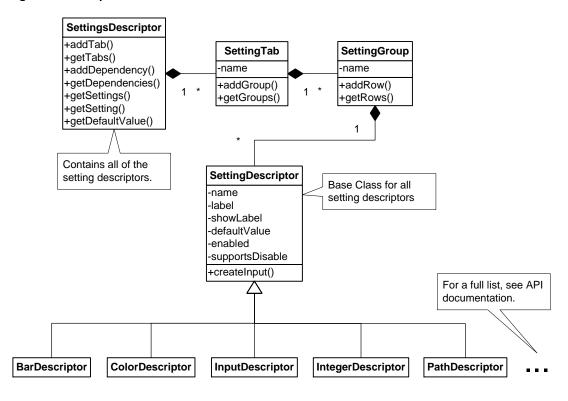

### 2.4.1 SettingsDescriptor class

The SettingsDescriptor class contains all of the user configurable settings. An instance of this class should be created in the 'initialize' method (of the Study class) and assigned to the study using the 'setSettingsDescriptor' method.

There are two methods in this class that are important:

- 1. addTab Adds a SettingTab object that contains settings on a tab in the Study Dialog
- 2. *addDependency* Used to identify dependencies between settings. For example, an 'EnabledDependency' will enable a setting if a *BooleanSetting* is true or false.

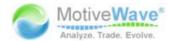

#### Figure 9 - SettingsDescriptor

```
package com.motivewave.platform.sdk.common.desc;
/** Contains all of the SettingDescriptor instances that describe the user
    configurable settings for the study. These settings are organized into
    tabs to be displayed in the Study Dialog. */
public class SettingsDescriptor
  /** Gets all of the SettingDescriptor instances declared for this
      study */
  public List<SettingDescriptor> getSettings() {...}
  /** Gets all of the SettingDescriptor associated with the given name. */
 public SettingDescriptor getSetting(String name) {...}
  /** Gets the default value for the setting associated with the given name.
 public Object getDefaultValue(String name) {...}
  /** Gets the tabs (as displayed in the Study I
                                                  Adds a tab to the to be
  public List<SettingTab> getTabs() {...}
                                                  displayed in the Study
  /** Adds a SettingTab. */
                                                  Dialog. The tab will contains
 public void addTab(SettingTab tab) {...}
                                                  Setting Descriptors.
  /** Adds a dependency between 2 or more SettingDescriptor
 public void addDependency(InputDependency d) {...}
                                                             Adds a dependency
  /** Gets the list of setting dependencies. */
                                                              between settings.
  public List<InputDependency> getDependencies() {...}
```

# 2.4.2 SettingTab Class

The *SettingTab* class represents a tab in the study dialog. This simple class consists of a name (to display in the tab) and a set of *SettingGroup* instances.

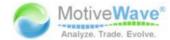

#### Figure 10 - SettingTab class

```
package com.motivewave.platform.sdk.common.desc;

/** Identifies a set of groups that may be organized in a tab. */
public class SettingTab
{
    /** Creates a tab with the given name */
    public SettingTab(String name) {...}

    /** @return the human readable name of this tab. */
    public String getName() {...}

    /** Adds a group of settings. */
    public void addGroup(SettingGroup grp) {...}

    /** @return the list of setting groups in this tab. */
    public List<SettingGroup> getGroups() {...}
```

### 2.4.3 SettingGroup Class

The *SettingGroup* class organizes related settings into a named group. The group consists of a set of rows that each contains 1 or more setting descriptors.

Figure 11 - SettingGroup class

```
package com.motivewave.platform.sdk.common.desc;
/** Identifies a set of inputs that are to be arranged as a group when
    displaying the configuration dialog to the end user.
   The input group consists of a series of row. By default each
   input element is placed on a separate row (in the order in which
    they are given). To place more than one element on the same row,
    pass multiple setting descriptors to the addRow method. */
public class SettingGroup
  /** Creates a SettingGroup with the given name. */
 public SettingGroup(String name) { iName = name; }
  /** @return the name of the group (displayed in the Study Dialog. */
 public String getName() { return iName; }
  /** Adds a row with 1 or more inputs. */
 public void addRow(SettingDescriptor... row) { iRows.add(row); }
  /** Gets the rows in this group (each row may contain 1 or more inputs)
  public List<SettingDescriptor[]> getRows() { return iRows; }
```

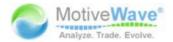

# 2.5 Settings class

The *Settings* class contains all of the information about the settings configured by the user of the study. You can access this class by using the *getSettings()* method in the *Study* base class.

Many of the setting descriptor classes have corresponding 'Info' classes (see **com.motivewave.platform.sdk.common** package) that contain the user specific settings. These may be accessed using a series of 'get' methods on the *Settings* class. The following screen shot illustrates some of these methods. For a complete description of the *Settings* class and the Info classes see the API documentation.

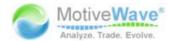

#### Figure 12 - Settings class

```
package com.motivewave.platform.sdk.common;
/** Encapsulates the configuration information for a study or strategy.
public class Settings implements Cloneable
/** Gets the SettingsDescriptor object that describes the user settings.
 public SettingsDescriptor getDescriptor()
  /** Gets the double value associated to the given name. */
 public Double getDouble(String name)
  /** Gets the double value associated to the given name. */
 public Integer getInteger(String name)
 /** Gets the boolean value associated to the given name. */
 public Boolean getBoolean(String name)
 /** @return the PathInfo associated to the given name. */
 public PathInfo getPath(String name)
 /** @return a set of all the registered path names. */
 public Set<String> getPaths()
 /** Greturn the MarkerInfo associated to the given name. */
 public MarkerInfo getMarker(String name)
 /** @return a set of all the registered markers. */
                                                          'Info' classes. See
 public Set<String> getMarkers()
                                                          common package.
 /** Greturn the IndicatorInfo associated to the given name. */
 public IndicatorInfo getIndicator(String name)
  /** Greturn a set of all the registered indicator names. */
 public Set<String> getIndicators()
  /** @return the Barinfo associated to the given name. */
 public BarInfo getBars(String name)
  /** Greturn a set of all the registered bar names. */
 public Set<String> getBars()
  /** @return the ShadeInfo associated to the given name. */
 public ShadeInfo getShade(String name)
  /** @return a set of all the registered shade names. */
 public Set<String> getShades()
  /** @return the GwideInfo associated to the given name. */
 public GuideInfo getGuide(String name)
  /** @return a set of all the registered guides. */
 public Set<String> getGuides()
  /** @return the input key associated to the given name. */
 public Object getInput(String name)
  /** @return a set of all the registered input names. */
 public Set<String> getInputs()
  /** @return the Color associated to the given name. */
           Color cine name)
```

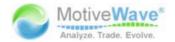

# 2.6 Runtime Settings

The *RuntimeDescriptor* (**com.motivewave.platform.sdk.study** package) is used to describe runtime behavior for the study. This includes the following:

- 1. Label Settings used to describe how the label is generated
- 2. Export Values These are values generated by the study that may be used outside of the study.
- 3. Declare Elements These methods associate values generated by the study to visual constructs on the 'default' plot (see Composite Studies below for more information):
  - a. Paths A series of values connected by lines
  - b. Bars Vertical bars displayed on a plot
  - c. Signals Signals generated by the study
  - d. Indicators Indicators displayed on the vertical axis
- 4. Study Plot Settings (default plot)
  - Top/Bottom Insets Used to add space to the top or bottom of the plot
  - b. Vertical Range Range of the vertical axis
  - c. Min Tick precision of the vertical axis values
  - d. Horizontal Lines Horizontal lines displayed on the study plot

### Why do I need to declare elements such as a Path?

You may ask yourself, 'why doesn't the *PathDescriptor* (or other descriptor classes) class include the value key?'. While this may make sense in most situations, it does not allow you to use the same path information for multiple paths. Consider for example a case where you have a price bands study and you want to have the same settings for the top and bottom bands. By declaring the path for the top and bottom values as the same path info, you are able to re-use this descriptor object.

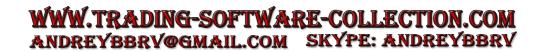

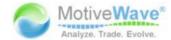

Figure 13 - RuntimeDescriptor class

```
package com.motivewave.platform.sdk.study;
/** This class describes 'runtime' settings for the study. */
public class RuntimeDescriptor
 /** Use this method to identify which settings should be part of
     the graph label (and to identify the study). */
 public void setLabelSettings(String... vals)
 /** Use this method to identify the numeric values generated by
     this study that are to affect the vertical range of the graph
     (when auto scale is turned on). */
 public void setRangeKeys(Object... keys)
 /** Exports a value so that it may be used outside of the context */
 public void exportValue(ValueDescriptor desc)
 /** Declare a path associated with the given value key. Settings for the
    path are resolved using the pathSettingsKey. At runtime a path will
    be drawn (if enabled) using the values defined by the valueKey. */
 public void declarePath(Object valueKey, String pathSettingsKey)
 /** Associates a value key to an indicator. */
 public void declareIndicator(Object valueKey, String indicatorKey)
 /** Declare a bar sequence associated with the given value key. Settings
    for the bars are resolved using the pathSettingsKey. At runtime a set
     of bars will be drawn (if enabled) using the values defined by the valueKey.
 public void declareBars(Object valueKey, String settingsKey)
 /** Declare a signal with the given key and user readable string. */
 public void declareSignal(Object key, String label)
 /** Adds a horizontal line to the graph using the information defined in LineInf
 public void addHorizontalLine(LineInfo info)
 /** Sets the top inset (in pixels). */
 public void setTopInsetPixels(int pixels)
 /** Sets the bottom inset (in pixels). */
 public void setBottomInsetPixels(int pixels)
  /** Sets the minimum tick for the vertical axis (if this is not an overlay).
  Set to null (default) to automatically detect the min value. */
  public void setMinTick(Double d)
```

### 2.6.1 Composite Studies

The majority of studies consist of either a single overlay or a single plot. Version 1.1 of the SDK allows you to create studies that consist of multiple study plots and (optionally) overlays on the price plot.

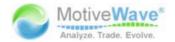

The *RuntimeDescriptor* class enables you to define additional plots for a study. This class has been enhanced in version 1.1 to allow the definition of additional plots using the new *Plot* class (see **com.motivewave.platform.sdk.study** package).

The majority of methods on the *RuntimeDescriptor* class operate on the 'default' plot for the study. In the case of an overlay, the default plot will be the plot where the overlay was added. For example, when you add a simple moving average (SMA) to the price plot, the default plot for the overlay will be the price plot.

Additional plots may be defined using the *Plot* class. Each plot has independent settings for labels, tabs, range keys etc and elements are declared separately for each plot (ie paths, bars etc). The following diagram illustrates the relationship between the *RuntimeDescriptor* and the *Plot* classes.

Figure 14 Runtime Descriptor and Plot classes

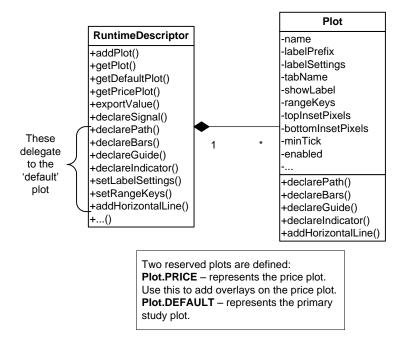

#### 2.7 DataContext Interface

The *DataContext* interface provides access to historical data as well as utility methods for interacting with the study framework.

The following diagram illustrates some of the useful methods:

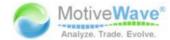

#### Figure 15 - Data Context Interface

```
package com.motivewave.platform.sdk.common;
/stst This context provides an access point to services relating to data. st/
public interface DataContext
/** Gets the primary data series. */
 DataSeries getDataSeries();
 /** Gets additional data series objects of a different bar size. */
 DataSeries getDataSeries(BarSize barSize);
 /** Gets the instrument associated with this context. */
 Instrument getInstrument();
 /** Triggers a signal with the given key, message and value.
    Note: An actual signal is only triggered if signals have been configured.
    Oparam index index of the bar that triggered this signal. Note: signals
           are only fired for the current bar when it is completed
   @param signalKey event name of the alert (displayed to user)
    Oparam message describes the signal (dislayed to the user, if an alert)
    @param value value that triggered the alert (displayed to user) */
 void signal(int index, Object signalKey, String message, Object value);
 /** Greturn true if this is regular trading hours (rth). */
 boolean isRTH();
 /** Gets the current time. This is the time synchronized with
 the Broker/Data Service (if supported by the underlying service). */
  long getCurrentTime();
```

#### 2.8 DataSeries Interface

The primary objective of the *DataSeries* interface is to provide a repository for historical price data and data generated by the study. Data stored in this interface is accessed by a numerical index which represents the price bar where the data applies.

The following diagram illustrates the structure of the data in the data series. Essentially the data is an array of tables where the index '0' is the first (oldest) bar and index 'size()-1' is the latest bar.

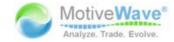

Figure 16 - Data Structure

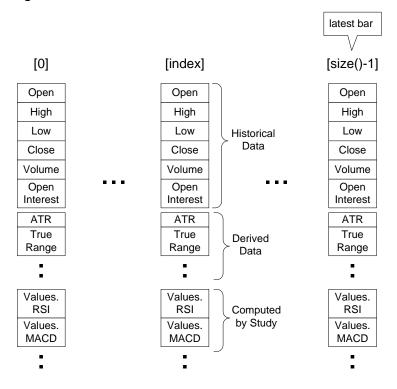

The *DataSeries* interface also contains a number of convenience methods for calculating common values such as moving averages, swing points and lowest or highest values.

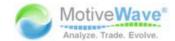

Figure 17 - DataSeries Interface

```
package com.motivewave.platform.sdk.common;
/**
* Represents a series of price bars that are displayed on a chart.
* Values of the price bars are accessed by specifying the index when retrieving a value
* Study values are stored in this structure as they are computed by a study.
* This interface also provides many convenience method for calculating moving averages,
 * swing points, highest high, etc.
public interface DataSeries
  /** Gets the number of elements in this data series.
      @return the number of elements in this data series. */
  int size();
  /** Gets the size of the bars in this data series. @return the bar size of this data
  BarSize getBarSize();
  /** Gets the type of data available in this data series. @return the type of bar data
  Enums.BarData getBarData();
  /** Gets the instrument for the data in this data series. @return the instrument for t
  Instrument getInstrument();
  /** @return the high value of the price bar at the given index. */
  float getHigh(int index);
  /** @return the low value of the price bar at the given index. */
  float getLow(int index);
  /** @return the open value of the price bar at the given index. */
  float getOpen(int index);
  /** @return the close value of the price bar at the given index. */
 float getClose(int index);
  /** @return the volume of the price bar at the given index. */
  long getVolume(int index);
  /** @return the start time (in millis) of the bar at the given index. */
  long getStartTime(int index);
  /** Calculates a Moving Average. Null values and values of Double.NaN are ignored in
  Double ma(Enums.MAMethod method, int index, int period, Object key);
  /** Calculates the average true range based on the most recent complete bars. */
  Double atr(int period);
  /** Returns the highest value over the given sequence of values. Null values and value
 Double highest(int index, int period, Object key);
  /** Returns the lowest value over the given sequence of values. Null values and values
 Double lowest(int index, int period, Object key);
  /** Calculates and returns a list of swing points of a given strength or greater. */
  List<SwingPoint> calcSwingPoints(boolean top, int strength);
```

# 2.9 Multiple Instruments

Version 1.1 of the SDK offers support for multiple instruments. This allows you to retrieve real time and historical data for one or more instruments (beyond the primary instrument) for studies and strategies. For strategies you may also place orders for multiple instruments (see section on strategies).

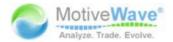

**Please Note:** Not all editions of MotiveWave<sup>™</sup> include support for multiple instruments. In these cases, studies requiring multiple instruments will not be accessible to the end user.

### 2.9.1 Design Time

Usage of multiple instruments requires the declaration of this feature in the *StudyHeader* and usage of the *InstrumentDescriptor* to declare the instruments that will be used at run time.

There are essentially two items that are necessary to enable multiple instruments as part of the design time:

- 1. **Declare support for multiple instruments** In the *StudyHeader* set the attribute *multipleInstrument=true*
- 2. **Declare one or more instruments in the** *initialize()* **method** Use the InstrumentDescriptor to declare one or more instruments. For details on how to use this class, see the API documentation.

The following code snippet illustrates the usage of the 'multipleInstrument' attribute in the built-in Spread study:

Figure 18 Multiple Instrument StudyHeader

```
/** Instrument Spread */
@StudyHeader(
    namespace="com.motivewave",
    id="SPREAD",
    rb="com.motivewave.platform.study.nls.strings",
    name="TITLE_SPREAD",
    desc="DESC_SPREAD",
    menu="MENU_INSTRUMENT",
    overlay=false,
    multipleInstrument=true,
    requiresBarUpdates=true)

public class Spread extends com.motivewave.platform.sdk.study.Study
{
    anum Values (SCREAD):
```

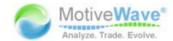

#### Figure 19 InstrumentDescriptor

```
public class Spread extends com.motivewave.platform.sdk.study.Study
  enum Values { SPREAD };
  final static String MULTIPLIER1 = "multiplier1";
  final static String MULTIPLIER2 = "multiplier2";
  @Override
  public void initialize(Defaults defaults)
    SettingsDescriptor sd = new SettingsDescriptor();
    setSettingsDescriptor(sd);
    SettingTab tab = new Ser
                            Use the InstrumentDescriptor
    sd.addTab(tab);
                            to declare and allow users to
    SettingGroup inputs = n choose instruments.
                                                     INPUTS"));
    inputs.addRow(new InputDescri or(Inputs.INPUT, get("LBL_INPUT"), Enums.BarInput.valu
    inputs.addRow(new InstrumentDescriptor(Inputs.INSTRUMENT1, get("LBL_INSTRUMENT1")));
    inputs.addRow(new DoubleDescriptor(MULTIPLIER1, get("LBL_MULTIPLIER"), 1.0, 0.01, 100
    inputs.addRow(new InstrumentDescriptor(Inputs.INSTRUMENT2, get("LBL_INSTRUMENT2")));
    inputs.addRow(new DoubleDescriptor(MULTIPLIER2, get("LBL_MULTIPLIER"), 1.0, 0.01, 100
    tab.addGroup(inputs);
```

The following screen shot demonstrates how the InstrumentDescriptor enables the user to choose the instrument when they create the study

#### Figure 20 Instrument Input

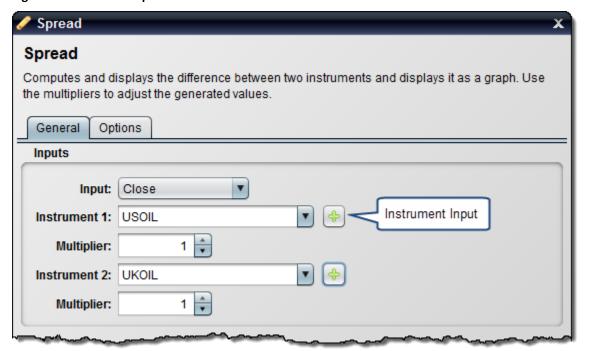

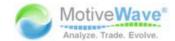

#### 2.9.2 Run Time

Several enhancements have been added to the SDK to enable access settings and historical/real time information in the run time portion of the study:

- 1. **Settings** a new method *getInstrument(key)* on the Settings class allows you to retrieve the instrument that the user chose when they created (or modified) the study.
- 2. **DataSeries** several new methods have been added to the **DataSeries** interface for retrieving information. Essentially, these are overloaded methods of getDouble(...), getHigh(...), getLow(...) getClose(...) etc.

The following code snippet from the Spread study shows how to retrieve chosen instruments and historical data from the DataSeries interface:

Figure 21 Spread calculate method

```
public class Spread extends com.motivewave.platform.sdk.study.Study
{
  @Override
  protected void calculate(int index, DataContext ctx)
    Enums.BarInput input = (Enums.BarInput)getSettings().getInput(Input)
                                                                            Get the instruments
    Instrument instr1 = getSettings().getInstrument(Inputs.INSTRUMENT4)
                                                                            chosen by the user
    Instrument instr2 = getSettings().getInstrument(Inputs.INSTRUMENT2
    double mult1 = getSettings().getDouble(MULTIPLIER1, 1.0);
    double mult2 = getSettings().getDouble(MULTIPLIER2, 1.0);
    DataSeries series = ctx.getDataSeries();
                                                                  Get the double value
                                                                  defined by 'input' (ie
    Double value1 = series.getDouble(index, input, instr1);
                                                                  high, low etc) for the
    if (value1 == null) {
                                                                  given instrument
      return;
    Double value2 = series.getDouble(index, input, instr2);
    if (value2 == null) {
      return;
    double spread = value1*mult1 - value2*mult2;
    series.setDouble(index, Values.SPREAD, spread);
    if (index < 1) return;</pre>
    Double prov = 5 cies getDouble(index-1, Values SPREAD)
```

### 2.10 Miscellaneous Classes

The following diagram illustrates some additional classes that may be of interest. These classes are available in the common package (**com.motivewave.platform.sdk.common**). For full details on these and other classes, please consult the API documentation.

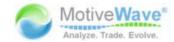

Figure 22 - Miscellaneous Classes

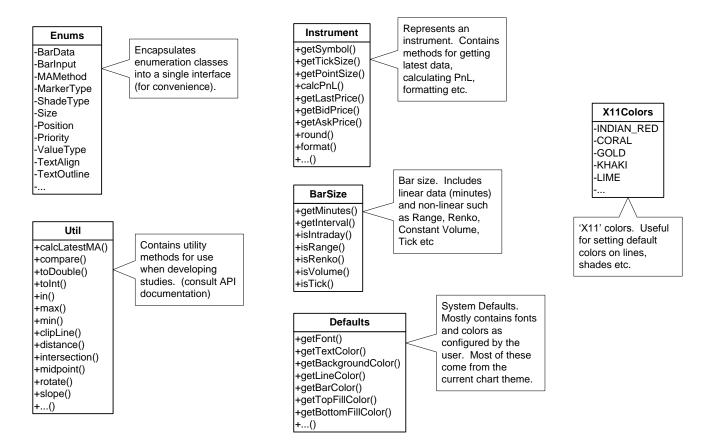

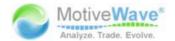

# 3 Overlay Example: 'My Moving Average'

In this section we will create a very simple example called 'My Moving Average' that displays an exponential moving average as a path on a plot.

Let's start by looking at the code for this example:

```
package study examples;
import com.motivewave.platform.sdk.common.*;
import com.motivewave.platform.sdk.common.desc.*;
import com.motivewave.platform.sdk.study.*;
/** This simple example displays an exponential moving average. */
@StudvHeader(
 namespace="com.mycompany",
 id="MY MA",
 name="My Moving Average",
 label="My MA",
 desc="This simple example displays an exponential moving average",
 menu="My Studies",
 overlay=true,
 studyOverlay=true)
public class MyMovingAverage extends Study
  enum Values { MA };
  /** This method initializes the study by doing the following:
      1. Define Settings (Design Time Information)
      2. Define Runtime Information (Label, Path and Exported Value) */
  @Override
  public void initialize(Defaults defaults)
    // Describe the settings that may be configured by the user.
    // Settings may be organized using a combination of tabs and groups.
    SettingsDescriptor sd = new SettingsDescriptor();
    setSettingsDescriptor(sd);
    SettingTab tab = new SettingTab("General");
    sd.addTab(tab);
    SettingGroup inputs = new SettingGroup("Inputs");
    // Declare the inputs that are used to calculate the moving average.
    // Note: the 'Inputs' class defines several common input keys.
    // You can use any alpha-numeric string that you like.
    inputs.addRow(new InputDescriptor(Inputs. INPUT, "Input", Enums.BarInput. CLOSE));
    inputs.addRow(new IntegerDescriptor(Inputs.PERIOD, "Period", 20, 1, 9999, 1));
    tab.addGroup(inputs);
    SettingGroup colors = new SettingGroup("Display");
    // Allow the user to change the settings for the path that will
    // draw the moving average on the plot. In this case, we are going
    // to use the input key Inputs.PATH
    colors.addRow(new PathDescriptor(Inputs.PATH, "Path", null, 1.0f, null, true, true, false));
    tab.addGroup(colors);
    // Describe the runtime settings using a 'StudyDescriptor'
    RuntimeDescriptor desc = new RuntimeDescriptor();
    setRuntimeDescriptor(desc);
    // Describe how to create the label. The label uses the
    // 'label' attribute in the StudyHeader (see above) and adds the input values
    // defined below to generate a label.
    desc.setLabelSettings(Inputs.INPUT, Inputs.PERIOD);
    // Exported values can be used to display cursor data
    // as well as provide input parameters for other studies,
    // generate alerts or scan for study patterns (see study scanner).
    desc.exportValue(new ValueDescriptor(Values.MA, "My MA", new String[] {Inputs.INPUT, Inputs.PERIOD}));
    // MotiveWave will automatically draw a path using the path settings
    // (described above with the key 'Inputs.LINE') In this case
```

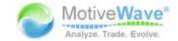

```
// it will use the values generated in the 'calculate' method
  // and stored in the data series using the key 'Values.MA'
 desc.declarePath(Values.MA, Inputs.PATH);
/stst This method calculates the moving average for the given index in the data series. st/
Moverride
protected void calculate(int index, DataContext ctx)
  // Get the settings as defined by the user in the study dialog
  // getSettings() returns a Settings object that contains all
  // of the settings that were configured by the user.
  Object input = getSettings().getInput(Inputs. INPUT);
  int period = getSettings().getInteger(Inputs.PERIOD);
  // In order to calculate the exponential moving average
  // we need at least 'period' points of data
  if (index < period) return;</pre>
  // Get access to the data series.
  // This interface provides access to the historical data as well
  // as utility methods to make this calculation easier.
  DataSeries series = ctx.getDataSeries();
  // This utility method allows us to calculate the Exponential
  // Moving Average instead of doing this ourselves.
  // The DataSeries interface contains several of these types of methods.
  Double average = series.ema(index, period, input);
  // Calculated values are stored in the data series using
  // a key (Values.MA). The key can be any unique value, but
  ^{\prime\prime} we recommend using an enumeration to organize these within
  // your class. Notice that in the initialize method we declared
  // a path using this key.
  series.setDouble(index, Values.MA, average);
```

All studies must derive from the base class 'Study' (com.motivewave.platform.sdk.study.Study). This class contains a number of methods that we can override (we will look at these in detail later). For the purposes of this example, we will explore the following:

- StudyHeader
- initialize method
- calculate method

# 3.1 StudyHeader Annotation (@StudyHeader)

All studies must define a study header. This is an annotation that is placed before declaring the class:

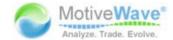

#### Figure 23 - My MA Study Header

```
package study examples;
import com.motivewave.platform.sdk.common.*;
import com.motivewave.platform.sdk.common.desc.*;
import com.motivewave.platform.sdk.study.*;
/** This simple example displays a exponential moving average.
@StudvHeader(
                                      Unique namespace. We
namespace="com.mycompany"
                                      recommend using com.<org name>
id="MY MA", .
                                    Must be unique in
name="My Moving Average"
                                    this namespace
label="My MA",
desc="This simple example displays an exponential moving average"
menu="My Studies",
                     Overlay study
                       (price graph)
overlay=true,
studyOverlay=true)
public class MyMovingAv rage extends Study
                          Can be overlaid on
  enum Values { MA };
                          a study graph
```

There are a number of important items in this header:

- namespace this is used to qualify related studies and avoid naming conflicts with studies developed by third parties. It is recommended that you use a form similar to 'com.<name of your organization>' Together with the id tag, these form a globally unique identifier for your study
- id this identifies your study and must be unique within your namespace
- name This is the name of your study and is displayed in the study dialog as well as the study menu
- **label** This is used as part of the study legend (displayed in the top left corner of the plot underneath the plot title). If not specified, the name attribute will be used.
- desc This is the description of your study and is displayed in the study dialog
- menu Identifies the menu (underneath the Study menu) where this study can be found
- overlay If true indicates that this study will be an overlay displayed on another plot
- studyOverlay Indicates that this study can be used as an overlay on a study plot.

### 3.2 initialize method

The 'initialize' method is used to perform any necessary initialization work when the study is created. This method is given access to system defaults (such as colors or fonts) available through the 'Defaults' class (see API documentation for specific details). The most common usage of this method is to do the following:

1. Describe Design Information (ie: inputs) – The SettingsDescriptor describes settings for the study and how to display this to the user (in the Study Dialog).

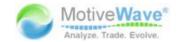

2. Describe Runtime Information – The StudyDescriptor describes information to MotiveWave™ so it knows how to handle this study at runtime (ie label settings, paths, exported values etc).

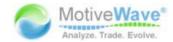

```
Figure 24 - My MA initialize method
public class MyMovingAverage extends Study
                             This enumeration
  enum Values { MA };
                             defines the values
                             generated by this study.
  @Override
  public void initialize (Defaults defaults)
    // Describe the settings that may be configured by the user.
    // Settings may be organized using a combination of tabs and groups.
    SettingsDescriptor sd = new SettingsDescriptor();
    setSettingsDescriptor(sd);
                                                                             User
                                                                             Configurable
    SettingTab tab = new SettingTab("General");
                                                       'General' tab
                                                                              'Settings'
    sd.addTab(tab);
    SettingGroup inputs = new SettingGroup("Inputs");
    // Declare the inputs that are used to calculate the moving average.
    // Note: the 'Inputs' class defines several common input keys.
    // You can use any alpha-numeric string that you like.
    inputs.addRow(new InputDescriptor(Inputs.INPUT, "Input", Enums.BarInput.CLOSE));
    inputs.addRow(new IntegerDescriptor(Inputs.PERIOD, "Period", 20, 1, 9999, 1));
    tab.addGroup(inputs);
    SettingGroup colors = new SettingGroup("Display");
                                                              'Display' group
    // Allow the user to change the settings for the path that will
    // draw the moving average on the graph. In this case, we are going
    // to use the input key Inputs.PATH
    colors.addRow(new PathDescriptor(Inputs.PATH, "Path", null, 1.0f,
                   null, true, true, false));
    tab.addGroup(colors);
                                                       'Path' settings
    // Describe the runtime settings using a 'StudyDescriptor'
    RuntimeDescriptor desc = new RuntimeDescriptor();
                                                                                Runtime
    setRuntimeDescriptor(desc);
                                                                                'Settinas'
    // Describe how to create the label. The label uses the
    // 'label' attribute in the StudyHeader (see above) and
                                                               adds the input values
    // defined below to generate a label.
                                                             Exports the value
                                                             'MA' so it can be
    desc.setLabelSettings(Inputs.INPUT, Inputs.PERIOD);
                                                             used outside this
    // Exported values can be used to display cursor data
                                                             study
    // as well as provide input parameters for other stud
    // generate alerts or scan for study patterns (see study scanner)
    desc.exportValue(new ValueDescriptor(Values.MA, "My MA"
                      new String[] {Inputs.INPUT, Inputs.PERIOD}));
    // MotiveWave will automatically draw a path using the path settings
    // (described above with the key 'Inputs.LINE,
                                                     Tells MotiveWave to
    // it will use the values generated in the 'd
                                                     draw a path using
    // and stored in the data series using the ke
                                                     the stored value 'MA'
    desc.declarePath(Values.MA, Inputs.PATH);
                                                     and the settings in
```

# 3.2.1 Design Time Information

Inputs.PATH

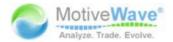

In our case, we need two types of inputs in order to calculate our exponential moving average:

- 1. Input By default we will use the closing price for the bar (Enums.BarInput.CLOSE), but we will allow the user to choose something different (if they desire).
- 2. Period This is the number of bars to look back when computing the average

For convenience, we will also allow the user to modify properties of the 'Path' such as the line color, style and weight.

The following diagram illustrates the Study Dialog that is presented to the user when they create or modify our study. Notice how the information described in the StudyHeader and the SettingsDescriptor are used to generate this dialog.

Figure 25 - Study Dialog

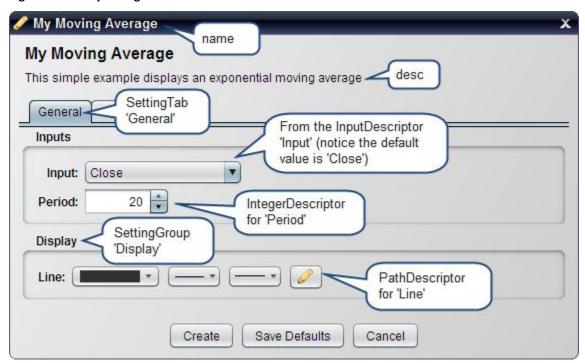

The classes used in this section are available from the package

'com.motivewave.platform.sdk.common.desc'. There are a number of classes in this package (see API documentation for full details). In this example we are concerned with the following:

- SettingsDescriptor This class encapsulates all of the settings
- SettingTab Used to organize settings into 'Tabs' that are displayed in the Study Dialog
- SettingGroup Organizes settings within a tab into logical groups
- **Setting Descriptors** MotiveWave<sup>™</sup> has many setting descriptors (base class SettingDescriptor). The ones used in this example are:
  - InputDescriptor Inputs used to calculate values. Typically these are historical data inputs such as open, high, low or close values, but may also include derived values (such as weighted price) or values generated by other studies.
  - IntegerDescriptor Describes an integer input value. This can be constrained to a specified range (1 – 9999 in this case)

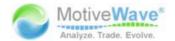

 PathDescriptor – Describes how to render the path. In this case the user can choose the line width, style and color

### 3.2.2 Run Time Information

Run time information is specified using the StudyDescriptor. For the purposes of our example, this will include the following:

- Label Settings Describes how to create and display the label (study legend) for this study. In our case we want the label to include the Input and Period. For example, with an input of CLOSE and a period of 20, the label will look like: 'My MA(C,20)'
- **Declare Path** Tell MotiveWave<sup>™</sup> to create and draw a path using the information created by the PathDescriptor and the values generated by the study
- Export Value Exported values may be used for a number of purposes, most notably:
  - Cursor Data Displaying information in the Cursor Data Window
  - o Input for Other Studies Exported values can be used as input to other studies
  - o Input for Alerts Alerts can be created to be triggered off of study values
  - Study Scan When creating a study scanner, these exported values can be used to find specific conditions.

The following screenshot displays what our study looks like at Runtime:

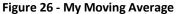

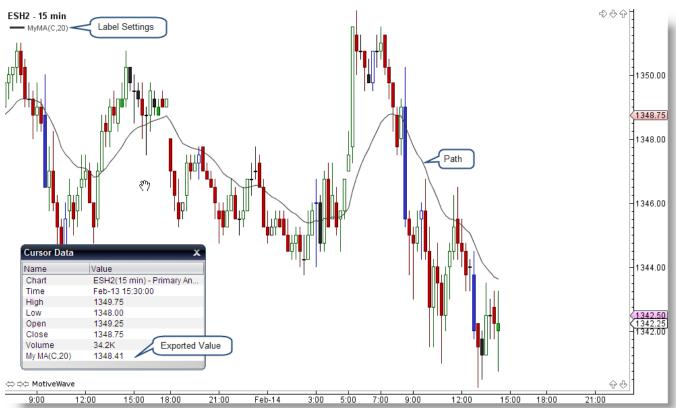

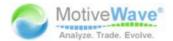

### 3.3 calculate method

This method is used to calculate the value(s) for a particular bar in the data series (identified by the index parameter). This method is called by the 'calculateValues' method for every bar in the data series. Alternatively, you could override the 'calculateValues' method if you want to handle the creation of all values for the data series.

In this case we are going to do the following:

- 1. **Retrieve the User Settings** 'getSettings()' returns a reference to the Settings object.
- 2. **Get the** *DataSeries* This is the interface to the historical data and a repository for any values computed by the study. This also contains several utility methods for computing values such as moving averages.
- 3. **Compute the EMA** this is done by calling the utility method 'ema' with the input specified by the user.
- 4. **Store the EMA in the data series** This value is stored at the given index using the key: *Values.MA*

Figure 27 - My Moving Average calculate method

```
/** This method calculates the moving average for the given index in the data series. */
@Override
protected void calculate(int index, DataContext ctx)
  // Get the settings as defined by the user in the study dialog
  // getSettings() returns a Settings object that contains all
  // of the settings that were configured by the user.
                                                              Inputs specified
  Object input = getSettings().getInput(Inputs.INPUT);
                                                              by the user in the
  int period = getSettings().getInteger(Inputs.PERIOD);
                                                              Study Dialog
  // In order to calculate the exponential moving average
  // we need at least 'period' points of data
  if (index < period) return;
  // Get access to the data series.
                                                    DataSeries interface
  // This interface provides access to the hist
                                                    provides access to
  // as utility methods to make this calculate
                                                    the historical data
 DataSeries series = ctx.getDataSeries();
                                                    among other things
  // This utility method allows us to calculate the Exponential
  // Moving Average instead of doing this ourselves.
                                                            Utility method
  // The DataSeries interface contains several of these
                                                            calculates the
 Double average = series.ema(index, period, input);
                                                            EMA for us.
  // Calculated values are stored in the data series using
  // a key (Values.MA). The key can be any unique value, but
  // we recommend using an enumeration to organize these within
  // your class. Notice that in the initialize me
  // a path using this key.
                                                     Save the calculated
  series.setDouble(index, Values.MA, average);
                                                     value, using the key
                                                     Values.MA
```

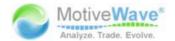

# 4 Study Plot Example: 'Simple MACD'

In this example we are going to create a *Study Plot* based on a simple MACD. Note: if you would like a more comprehensive MACD example, you can look at the source code for the MACD indicator that exists within MotiveWave™.

MACD stands for 'Moving Average Convergence/Divergence' and was written by Gerald Appel in the 1970s. If you would like more information on this study go to: http://en.wikipedia.org/wiki/MACD.

Here is a screen shot of what this study looks like:

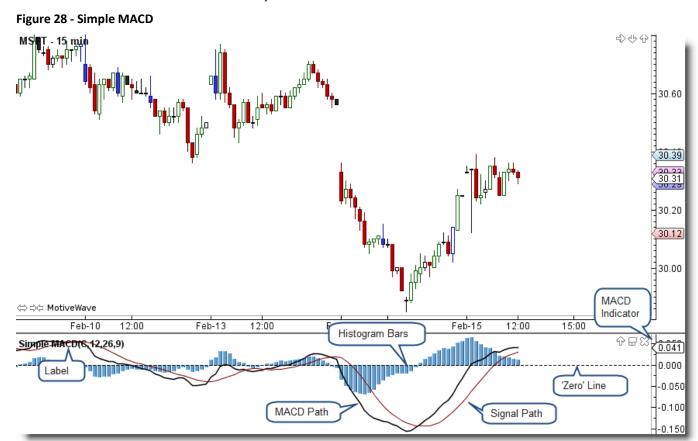

Here is a screen shot of the Study Dialog that the user will use to configure the Simple MACD:

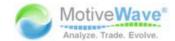

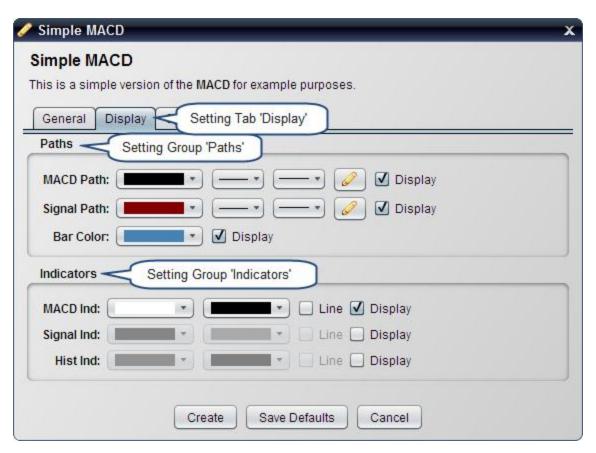

### Let us start by looking at the source code for this study:

```
package study examples;
import com.motivewave.platform.sdk.common.*;
import com.motivewave.platform.sdk.common.desc.*;
import com.motivewave.platform.sdk.study.*;
/** Simple MACD example. This example shows how to create a Study Plot
   that is based on the MACD study. For simplicity code from the
   MotiveWave MACD study has been removed or altered. */
@StudyHeader(
   namespace="com.mycompany",
   id="SimpleMACD",
   name="Simple MACD",
    desc="This is a simple version of the <b>MACD</b> for example purposes.",
   menu="My Studies",
    overlay=false)
public class SimpleMACD extends Study
  // This enumeration defines the variables that we are going to store in the
  // Data Series
       enum Values { MACD, SIGNAL, HIST };
  final static String HIST IND = "histInd"; // Histogram Parameter
  /** This method initializes the settings and defines the runtime settings. */
  @Override
  public void initialize(Defaults defaults)
    // Define the settings for this study
    // We are creating 2 tabs: 'General' and 'Display'
    SettingsDescriptor settings = new SettingsDescriptor();
    setSettingsDescriptor(settings);
    SettingTab tab = new SettingTab("General");
    settings.addTab(tab);
```

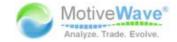

```
// Define the 'Inputs'
  SettingGroup inputs = new SettingGroup("Inputs");
  inputs.addRow(new InputDescriptor(Inputs. INPUT, "Input", Enums.BarInput.CLOSE));
  inputs.addRow(new IntegerDescriptor(Inputs.PERIOD, "Period 1", 12, 1, 9999, 1)); inputs.addRow(new IntegerDescriptor(Inputs.PERIOD2, "Period 2", 26, 1, 9999, 1));
  inputs.addRow(new IntegerDescriptor(Inputs. SIGNAL PERIOD, "Signal Period", 9, 1, 9999, 1));
  tab.addGroup(inputs);
  tab = new SettingTab("Display");
  settings.addTab(tab);
  // Allow the user to configure the settings for the paths and the histogram
  SettingGroup paths = new SettingGroup("Paths");
  tab.addGroup(paths);
  paths.addRow(new PathDescriptor(Inputs.PATH, "MACD Path",
               defaults.getLineColor(), 1.5f, null, true, false, true));
  paths.addRow(new PathDescriptor(Inputs. SIGNAL PATH, "Signal Path",
               defaults.getRed(), 1.0f, null, true, false, true));
  paths.addRow(new BarDescriptor(Inputs.BAR, "Bar Color", defaults.getBarColor(), true, true));
  // Allow the user to display and configure indicators on the vertical axis
  SettingGroup indicators = new SettingGroup("Indicators");
  tab.addGroup(indicators);
  indicators.addRow(new IndicatorDescriptor(Inputs. IND, "MACD Ind",
                     null, null, false, true, true));
  indicators.addRow(new IndicatorDescriptor(Inputs. SIGNAL IND, "Signal Ind",
                     defaults.getRed(), null, false, false, true));
  indicators.addRow(new IndicatorDescriptor(HIST_IND, "Hist Ind",
                     defaults.getBarColor(), null, false, false, true));
  RuntimeDescriptor desc = new RuntimeDescriptor();
  setRuntimeDescriptor(desc);
  desc.setLabelSettings(Inputs.INPUT, Inputs.PERIOD, Inputs.PERIOD2, Inputs.SIGNAL PERIOD);
  // We are exporting 3 values: MACD, SIGNAL and HIST (histogram)
  desc.exportValue(new ValueDescriptor(Values.MACD, "MACD", new String[]
                    {Inputs. INPUT, Inputs. PERIOD, Inputs. PERIOD2}));
  desc.exportValue(new ValueDescriptor(Values. SIGNAL, "MACD Signal"
                   new String[] {Inputs.SIGNAL PERIOD}));
  {\tt desc.exportValue} \ ({\tt new} \ {\tt ValueDescriptor} \ ({\tt Values.} \\ \overline{{\tt H}{\tt IST}}, \ {\tt "MACD \ Histogram"}, \ {\tt new} \ {\tt String[]}
                   {Inputs.PERIOD, Inputs.PERIOD2, Inputs.SIGNAL PERIOD}));
  // There are two paths, the MACD path and the Signal path
  desc.declarePath(Values.MACD, Inputs.PATH);
  desc.declarePath(Values.SIGNAL, Inputs.SIGNAL_PATH);
  // Bars displayed as the histogram
  desc.declareBars(Values.HIST, Inputs.BAR);
  \ensuremath{//} These are the indicators that are displayed in the vertical axis
  desc.declareIndicator(Values.MACD, Inputs.IND);
  desc.declareIndicator(Values.SIGNAL, Inputs.SIGNAL IND);
  desc.declareIndicator(Values.HIST, HIST IND);
  // These variables are used to define the range of the vertical axis
  desc.setRangeKeys(Values.MACD, Values.SIGNAL, Values.HIST);
  // Display a 'Zero' line that is dashed.
  desc.addHorizontalLine(new LineInfo(0, null, 1.0f, new float[] {3,3}));
/** This method calculates the MACD values for the data at the given index. */
@Override
protected void calculate(int index, DataContext ctx)
  int period1 = getSettings().getInteger(Inputs.PERIOD);
  int period2 = getSettings().getInteger(Inputs.PERIOD2);
  int period = Util.max(period1, period2);
  if (index < period) return; // not enough data to compute the MAs</pre>
  // MACD is the difference between two moving averages.
  // In our case we are going to use an exponential moving average (EMA)
  Object input = getSettings().getInput(Inputs.INPUT);
  DataSeries series = ctx.getDataSeries();
  Double MA1 = null, MA2 = null;
  MA1 = series.ema(index, period1, input);
 MA2 = series.ema(index, period2, input);
  if (MA1 == null || MA2 == null) return;
```

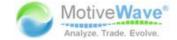

```
// Define the MACD value for this index
double MACD = MA1 - MA2;
series.setDouble(index, Values.MACD, MACD);

int signalPeriod = getSettings().getInteger(Inputs.SIGNAL_PERIOD);
if (index < period + signalPeriod) return; // Not enough data yet

// Calculate moving average of MACD (signal path)
Double signal = series.sma(index, signalPeriod, Values.MACD);
series.setDouble(index, Values.SIGNAL, signal);
if (signal == null) return;

// Histogram is the difference between the MACD and the signal path series.setDouble(index, Values.HIST, MACD - signal);
series.setComplete(index);
}</pre>
```

## 4.1 StudyHeader Annotation (@StudyHeader)

The main difference in the study header from the previous example is the 'overlay' tag is set to false. This indicates to MotiveWave™ that this study should be displayed in a separate study plot. You will notice here as well that we have included some HTML markup in the 'desc' tag. The description displayed in the Study Dialog supports HTML so you can put any valid HTML tags here (do not include JavaScript, this is not supported).

Figure 29 - Simple MACD Study Header

```
package study examples;
import com.motivewave.platform.sdk.common.*;
import com.motivewave.platform.sdk.common.desc.*;
import com.motivewave.platform.sdk.study.*;
/** Simple MACD example. This example shows how to create a Study Graph
    that is based on the MACD study. For simplicity code from the
   MotiveWave MACD study has been removed or altered. */
@StudyHeader(
                                           Note: HTML tags
   namespace="com.mycompany",
                                           are permissible here
    id="SimpleMACD",
    name="Simple MACD",
    desc="This is a simple version of the <b>MACD</b> for example purposes."
   menu="My Studies",
                                          Indicates that this
    overlay=false) -
                                          is a Study Graph
public class SimpleMACD extends Study
```

### 4.2 initialize method

We have defined a bit more in the initialize section from the previous example. To illustrate the usage of tabs, we have created 2 tabs: 'General' and 'Display'. We have also defined the bars for the histogram (see BarDescriptor).

Indicators are displayed on the vertical axis (right side of the screen). By default, we are only going to show the first indicator (MACD), but we will allow the user to show indicators for the current signal

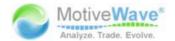

value as well as the histogram. For this we will use the *IndicatorDescriptor* and set the values accordingly. We have organized these into a Setting Group called 'Indicators'

The following screen shot (with markup) shows the part of the *initialize* method where we are describing the settings for the study:

Figure 30 - Simple MACD initialize settings

```
/** This method initializes the settings and de
                                                   Defaults class provides access to
@Override
                                                   default colors, fonts etc. These
public void initialize (Defaults defaults)
                                                   values can change depending on
                                                   user settings (ie Theme, or other
  // Define the settings for this study
                                                   settings in Preferences)
  // We are creating 2 tabs: 'General' and 'Di
  SettingsDescriptor settings = new SettingsDescriptor();
  setSettingsDescriptor(settings);
                                                     'General' tab
  SettingTab tab = new SettingTab("General");
  settings.addTab(tab);
  // Define the 'Inputs'
  SettingGroup inputs = new SettingGroup("Inputs");
  inputs.addRow(new InputDescriptor(Inputs.INPUT, "Input", Enums.BarInput.CLOSE));
  inputs.addRow(new IntegerDescriptor(Inputs.PERIOD, "Period 1", 12, 1, 9999, 1));
  inputs.addRow(new IntegerDescriptor(Inputs.PERIOD2, "Period 2", 26, 1, 9999, 1));
  inputs.addRow(new IntegerDescriptor(Inputs.SIGNAL PERIOD, "Signal Period",
                 9, 1, 9999, 1));
  tab.addGroup(inputs);
                                          'Display' tab
  tab = new SettingTab("Display");
  settings.addTab(tab);
  // Allow the user to configure the settings for the paths and the histogram
  SettingGroup paths = new SettingGroup("Paths");
                                                                          MACD and
  tab.addGroup(paths);
                                                                          Signal Paths
  paths.addRow(new PathDescriptor(Inputs.PATH, "MACD Path",
               defaults.getLineColor(), 1.5f, null, true, false, true));
  paths.addRow(new PathDescriptor(Inputs.SIGNAL PATH, "Signal Path",
                defaults.getRed(), 1.0f, null, true, false, true)):
  paths.addRow(new BarDescriptor(Inputs.BAR, "Bar Color",
                                                                 This describes the
                defaults.getBarColor(), true, true));
                                                                 historgram bars
  // Allow the user to display and configure indicators on the
  SettingGroup indicators = new SettingGroup("Indicators");
  tab.addGroup(indicators);
  indicators.addRow(new IndicatorDescriptor(Inputs.IND, "MACD Ind",
                                                                              This section
                                                                              describes the
                     null, null, false, true, true));
  indicators.addRow(new IndicatorDescriptor(Inputs.SIGNAL_IND, "Signal In indicators that are
                                                                             displayed on the
                     defaults.getRed(), null, false, false, true));
                                                                              vertical axis.
  indicators.addRow(new IndicatorDescriptor(HIST IND, "Hist Ind",
                     defaults.getBarColor(), null, false, false, true));
```

Next, we need to describe the runtime parameters using the *RuntimeDescriptor*. For the label, we want to append the input, period, period2 and the signal period.

In this case, we are going to export 3 values: MACD, SIGNAL and HIST.

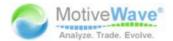

In order to display the histogram as bars, we use the 'declareBars' method on the study descriptor. This will tell MotiveWave $^{\text{TM}}$  to show vertical bars using the BarDescriptor identified by Inputs.BAR.

Figure 31 - Simple MACD initialize runtime

```
/stst This method initializes the settings and defines the runtime settings. st/
@Override
public void initialize(Defaults defaults)
 // Define the settings for this study
 // We are creating 2 tabs: 'General' and 'Display'
 SettingsDescriptor settings = new SettingsDescriptor();
 setSettingsDescriptor(settings);
 RuntimeDescriptor desc = new RuntimeDescriptor();
                                                                     Export Values.
 setRuntimeDescriptor(desc);
                                                                     These can be
 desc.setLabelSettings(Inputs.INPUT, Inputs.PERIOD,
                                                                     displayed in the
                        Inputs. PERIOD2, Inputs. SIGNAL PERIOD);
                                                                     Cursor Data
 // We are exporting 3 values: MACD, SIGNAL and HIST (histogram)
                                                                     Window or used as
 desc.exportValue (new ValueDescriptor (Values.MACD, "MACD", new St inputs to other
                   {Inputs.INPUT, Inputs.PERIOD, Inputs.PERIOD2}))
                                                                     studies.
 desc.exportValue(new ValueDescriptor(Values.SIGNAL, "MACD Signal
                   new String[] {Inputs.SIGNAL PERIOD}));
 desc.exportValue(new ValueDescriptor(Values.HIST, "MACD Histogram", new String@
                   {Inputs.PERIOD, Inputs.PERIOD2, Inputs.SIGNAL PERIOD}));
 // There are two paths, the MACD path and the Signal path
 desc.declarePath(Values.MACD, Inputs.PATH);
                                                           Declare Paths
 desc.declarePath(Values.SIGNAL, Inputs.SIGNAL PATH);
 // Bars displayed as the histogram
 desc.declareBars(Values.HIST, Inputs.BAR);
 // These are the indicators that are displayed in the vertical axis
 desc.declareIndicator(Values.MACD, Inputs.IND);
                                                               Declare the
 desc.declareIndicator(Values.SIGNAL, Inputs.SIGNAL IND);
                                                              Indicators
 desc.declareIndicator(Values.HIST, HIST IND);
                                                                    This values
 // These variables are used to define the range of the vertic
                                                                    determine the range
 desc.setRangeKeys(Values.MACD, Values.SIGNAL, Values.HIST);
                                                                    of the vertical axis
 // Display a 'Zero' line that is dashed.
 desc.addHorizontalLine(new LineInfo(0, null, 1.0f, new float[] {3,3}));
```

### 4.3 calculate Method

The calculate method is used to compute the values for each historical bar in the data series. In our case, we are going to do the following:

1. **Retrieve User Settings** – these are accessed from the *getSettings()* method.

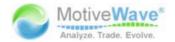

- 2. **Compute and Store the MACD** The *DataSeries* object contains the historical data as well as the utility methods for computing moving averages. The MACD value is stored in the data series at the given index using the key *Values.MACD*.
- 3. **Compute and Store the signal** The signal is a moving average of the MACD. Use the data series to compute the moving average with *Values.MACD* as the key. The signal value is stored in the data series at the given index using the key: *Values.SIGNAL*.
- 4. **Compute and store the histogram** The histogram is simply the difference between the MACD and the signal. This is stored in the data series at the given index using the key: *Values.HIST*.
- 5. **Mark the index as 'Complete'** Finally, indicate that this index is 'complete'. This allows MotiveWave™ to cache these values (to improve performance).

WWW.TRADING-SOFTWARE-COLLECTION.COM ANDREYBBRY@GMAIL.COM SKYPE: ANDREYBBRY

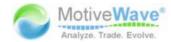

Figure 32 - Simple MACD calculate method

```
/** This method calculates the MACD values for the data at the given in
@Override
protected void calculate(int index, DataContext ctx)
  int period1 = getSettings().getInteger(Inputs.PERIOD);
  int period2 = getSettings().getInteger(Inputs.PERIOD2);
  int period = Util.max(period1, period2);
                                                   Make sure we have
  if (index < period) return; // not enough dat enough data to
                                                                   e MAs
                                                   compute the MACD
  // MACD is the difference between two moving averages.
  // In our case we are going to use an exponential moving average (E)
  Object input = getSettings().getInput(Inputs.INPUT);
  DataSeries series = ctx.getDataSeries();
                                                    The DataSeries provides
  Double MA1 = null, MA2 = null;
                                                    access to historical data.
                                                    utility methods and is a
                                                    container for values
 MA1 = series.ema(index, period1, input);
                                                    computed by the study
  MA2 = series.ema(index, period2, input);
  if (MA1 == null || MA2 == null) return;
                                                   MACD is the difference
  // Define the MACD value for this index
                                                   between the two
  double MACD = MA1 - MA2;
                                                  moving averages
  series.setDouble(index, Values.MACD, MACD);
 int signalPeriod = getSettings().getInteger(Inputs.SIGNAL PERIOD);
  if (index < period + signalPeriod) return; // Not enough data yet
  // Calculate moving average of MACD (signal path)
  Double signal = series.sma(index, signalPeriod, Values.MACD);
  series.setDouble(index, Values.SIGNAL, signal);
                                                      The signal is the moving
  if (signal == null) return;
                                                      average of the MACD
  // Histogram is the difference between the MACD and the signal path
  series.setDouble(index, Values.HIST, MACD - signal);
  series.setComplete(index); 👡
                                      Tell MotiveWave that it is
                                      ok to cache these values
                                      for this index
```

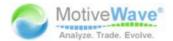

# 5 Drawing Figures

The draw package (com.motivewave.platform.sdk.draw) contains classes for drawing figures (markers, lines etc) as part of the study. Additional classes will likely be added to this package as the SDK evolves.

All figures have one or more *Coordinate* values (see common package) that are used to specify the location of the figure. These coordinates are composed of a 'real' time and value that are translated to plot (x,y) points before they are drawn.

Figure 33 - draw classes

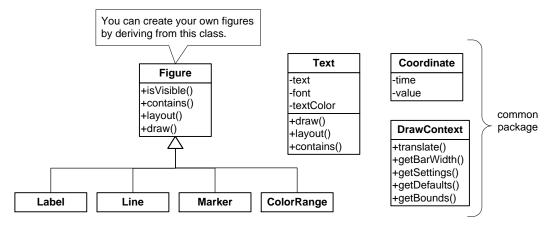

The following methods are available on the Study class for working with figures:

- clearFigures() clears all figures from the study
- addFigure(Figure f) adds a figure to the study
- removeFigure(Figure f) removes an existing figure
- getFigures() gets all of the figures added to the study

# 5.1 Figure Class

The *Figure* class is the base class for all figures that may be drawn as part of the study. You may derive from the class to create a custom figure to display as part of the study. This class consists of the following methods:

- 1. **isVisible(DrawContext ctx)** returns true if this figure is currently visible in the given draw context. This is used by the study framework to improve performance by only working with figures that are currently visible.
- 2. **contains(double x, double y, DrawContext)** returns true if the figure contains the given (x,y) coordinates. This is used by the study framework to determine if the mouse pointer is currently above the study (and is selectable).
- 3. **layout(DrawContext ctx)** This method is used to prepare the figure to be drawn. Typically coordinates are translated to plot values (x,y pixel locations) and any intermediate draw figures are created.
- 4. draw(Graphics2D gc, DrawContext ctx) This method draws the figure on the plot.

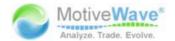

### 5.2 Marker Class

The *Marker* class makes it convenient to highlight points of interest on the plot. Often this class is used in conjunction with signals. There are several different types of markers (triangle, arrow, circle etc). These types are defined in the enumeration MarkerType (found in the Enums interface).

### 5.3 Line Class

The *Line* class is useful for drawing trend lines or vertical/horizontal lines. There are several convenience options in this class for extending the line, setting the color and line style. You can even have the line draw a different color above and below a given value.

#### 5.4 Label Class

This class makes it easy to draw text labels at specific points on the study.

## 5.5 ColorRange Class

This class is convenient for creating 'Heat Map' studies. A good example of this is the Swami Stochastics study. Each ColorRange object is essentially a bar that has a series of colors regions defined for a range of values. The following screen shot illustrates what this looks like:

Figure 34 - Color Range Example

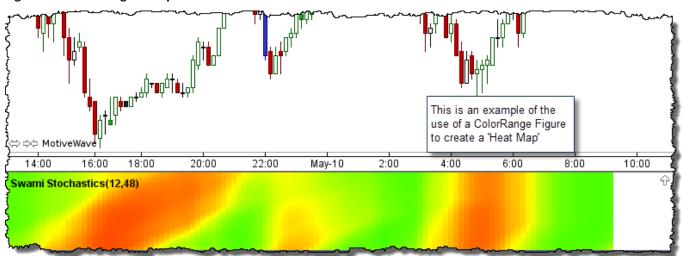

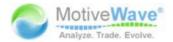

# 6 Signals

All studies and strategies may generate signals. Signals are events that occur at points of interest in a study. Often signals are used as indicators of buy or sell points.

The end user may configure the study to create alerts from the signals generated by the study. To provide a high level of flexibility, the user may choose which signals they want alerts for and how the alerts behave.

The Sample Moving Average Cross (see sample project) is one example of a study that generates signals. This study generates two signals:

- 1. Fast MA Crossed Above This occurs when the Fast MA (shorter period) crosses above the Slow MA
- 2. Fast MA Crossed Below This occurs when the Fast MA crosses below the Slow MA

By default, these signals do not do anything other than show an up or down marker where the crosses occur on the plot. The user can configure alerts for these signals from the 'Signals' tab of the Study Dialog.

Figure 35 - Signals Tab

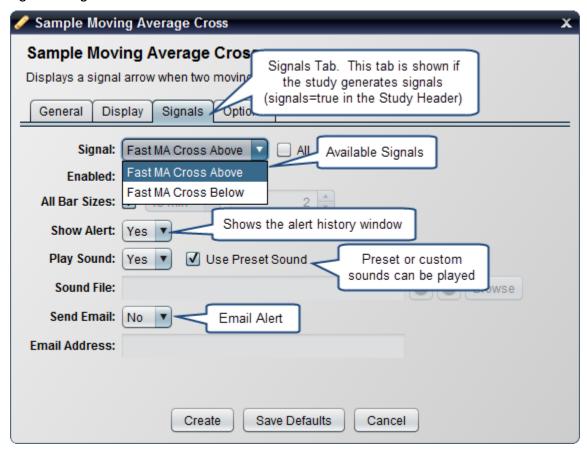

The following steps are required to generate signals for a study:

- 1. signal tag set the 'signal' property in the StudyHeader to true
- 2. declare signals There are two signals, cross above and cross below.

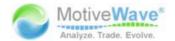

3. call 'signal' method – this generates the signals.

#### Figure 36 - signal tag (StudyHeader)

```
package study_examples;
/** Moving Average Cross. This study consists of two moving averages:
   Fast MA (shorter period), Slow MA. Signals are generated when the
   Fast MA moves above or below the Slow MA. Markers are also displayed
   where these crosses occur. */
@StudyHeader(
  namespace="com.mycompany",
  id="MACROSS",
  name="Sample Moving Average Cross",
  label="MA Cross",
  desc="Displays a signal arrow when two moving averages (fast and slow) cros
  menu="Examples",
                     signals property
 overlay=true,
 signals=true) must be set to true
public class SampleMACross extends Study
  enum Values { FAST MA, SLOW MA };
  enum Signals { CROSS ABOVE, CROSS BELOW };
 @Override
  public void initialize(Defaults defaults)
    // User Settings
    SettingsDescriptor sd=new SettingsDescriptor();
    setSettingsDescriptor(sd);
    // Runtime Settings
    RuntimeDescriptor desc=new RuntimeDescriptor();
    setRuntimeDescriptor(desc);
                                                           Declare each
      . . .
                                                          type of signal.
    // Signals
   desc.declareSignal(Signals.CROSS_ABOVE, "Fast MA Cross Above");
    desc.declareSignal(Signals.CROSS BELOW, "Fast MA Cross Below");
    desc.setRangeKeys(Values.FAST MA, Values.SLOW MA);
```

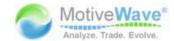

#### Figure 37 - Generating Signals

```
@Override
protected void calculate(int index, DataContext ctx)
  int fastPeriod=getSettings().getInteger(Inputs.PERIOD);
  int slowPeriod=getSettings().getInteger(Inputs.PERIOD2);
  if (index < Math.max(fastPeriod, slowPeriod)) return; // not enough data
  DataSeries series=ctx.getDataSeries();
  // Calculate and store the fast and slow MAs
  Double fastMA=series.ma(getSettings().getMAMethod(Inputs.METHOD), index, fastPeriod, getSett
  Double slowMA=series.ma(getSettings().getMAMethod(Inputs.METHOD2), index, slowPeriod, getSet
  if (fastMA == null | slowMA == null) return;
  series.setDouble(index, Values.FAST_MA, fastMA);
  series.setDouble(index, Values.SLOW MA, slowMA);
  if (!series.isBarComplete(ind crossedAbove(...) and crossedBelow(...)
                                  are convenience methods for determining
                                  if two paths have crossed
  // Check to see if a cross oc
  Coordinate c=new Coordinate(series.getStartTime(index), slowMA);
  if (crossedAbove(series, index, Values.FAST_MA, Values.SLOW_MA)) {
    MarkerInfo marker=getSettings().getMarker(Inputs.UP_MARKER);
    if (marker.isEnabled()) addFigure(new Marker(c, Enums.Position.BOTTOM, marker));
    ctx.signal(index, Signals.CROSS_ABOVE, "Fast MA Crossed Above!", series.getClose(index));
 Generate signals. Note: these are only triggered when the FAST_MA, Values.SLOW_MA)) {
    MarkerInfo markers last baris completed
                                                Inputs.DOWN MARKER);
    if (marker isEnable<del>u()) addrigore(new marke</del>r(c, Enums.Position.TOP, marker));
   ctx.signal(index, Signals.CROSS_BELOW, "Fast MA Crossed Below!", series.getClose(index));
  series.setComplete(index);
```

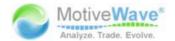

# 7 Strategies

Strategies allow you to automate (or partially automate) the buying and selling of instruments. The strategy APIs build upon the study classes and interfaces described in the preceding sections.

## 7.1 StudyHeader

Figure 38 - Study Header - Strategy Options

/\*\* @return true if this study is a str

boolean supportsUnrealizedPL() default false;

boolean supportsPositionType() default false;

/\*\* Indicates if the strategy supports the 'enter boolean supportsEnterOnActivate() default true;

boolean supportsCloseOnDeactivate() default true;

boolean showTradeOptions() default true;

boolean supportsTradeLots() default true;

/\*\* Indicates if the Trade Options panel should be shown. □

/\*\* Indicates if the strategy supports the 'position if

/\*\* Indicates if the strategy supports the 'trade lots' feature. □

Let's start buy looking at what is needed in the StudyHeader to declare a strategy:

```
Must be set to 'true' in order
boolean strategy() default false; -
                                             for it to be a strategy
/** @return true if this strategy support
                                                                  tegy tag must be t
boolean autoEntry() default true;
/** @return true if this strategy support
                                              Automatic vs Manual
                                                                tegy tag must be true
                                                  Strategies
boolean manualEntry() default false;
/** @return true if this strategy supports
                                            the display of the entry price (strateg
boolean supportsEntryPrice() default true;
/** @return true if this strategy supports the display of the position price (stra
boolean supportsPosition() default true;
/** @return true if this strategy supports the display of the current profit/loss
boolean supportsCurrentPL() default false;
/** @return true if this strategy supports the display of the total profit/loss (s
boolean supportsTotalPL() default false;
                                                     Information displayed
                                                         in control box
/** @return true if this strategy supports the dis
                                                                        tio (strategy
boolean supportsRiskRatio() default false;
/** @return true if this strategy supports the display of the stop profit/loss (st
boolean supportsStopPL() default false;
/** @return true if this strategy supports the display of the target profit/loss (
boolean supportsTargetPL() default false;
/** @return true if this strategy supports the display of the realized profit/loss
boolean supportsRealizedPL() default false;
```

/\*\* @return true if this strategy supports the display of the unrealized profit/lo

The most important property to have set is "strategy=true". The "autoEntry" and "manualEntry" properties may be used to indicate that the strategy is automatic or manual (Note: Trade Manager is an example of a manual entry strategy).

/\*\* Indicates if the strategy supports the 'close on deactivate' feature. □

Supported Trading

Options

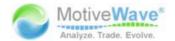

## 7.2 Study Class

There are a number of other methods available on the *Study* class that may be used for strategies. The following excerpt from the Study class illustrates the strategy event methods:

Figure 39 - Strategy Events

```
//
// Strategy Methods
/** This method is called when the strategy is activated. */
public void onActivate(OrderContext ctx) []
/** This method is called when the current bar is first opened. □
public void onBarOpen(OrderContext ctx) []
/** This method is called when the current bar has been updated. */
public void onBarUpdate(OrderContext ctx) []
/** This method is called when the current bar has been closed. □
public void onBarClose(OrderContext ctx) []
/** This method is called when a signal is generated by the study.
public void onSignal(OrderContext ctx, Object signalKey)[]
/** This method is called when the strategy is deactivated. */
public void onDeactivate(OrderContext ctx) []
/** This method is called when the strategy is reset. */
public void onReset(OrderContext ctx) []
/** This method is called when the current open position is closed.
public void onPositionClosed(OrderContext ctx) 
/** This method is called on response to the '∄ Manual Entry
                                                             ton on
                                                Method Only
public void onEnterNow(OrderContext ctx) {}
```

- onActivate(OrderContext ctx) This method is called when the user presses the 'Activate' button in the Control Box. If the user has chosen the 'Enter on Activate' option this method should create an entry order for the appropriate direction.
- onBarOpen(OrderContext ctx) This method is called when the price bar is first opened. Note: live bar updates must be enabled for this method to be called.
- onBarUpdate(OrderContext ctx) This method is called when the current price bar is updated. Note: live bar updates must be enabled for this method to be called.
- **onBarClose(OrderContext ctx)** This method is called when the current price bar is closed (just before the next price bar is opened).
- onSignal(OrderContext ctx, Object signal) This method is called when a signal is raised by a study. This is a convenient method to override if your strategy is based on signals from an existing study (see Sample MA Cross Strategy).
- onDeactivate(OrderContext ctx) Called when the user presses the 'Deactivate' button. By default this method will close the open position (if enabled by the user).
- **onReset(OrderContext ctx)** This is called when the user presses the 'reset' button on the control box.
- onPositionClosed(OrderContext ctx) Called when an open position is closed.

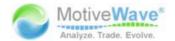

• **onEnterNow(OrderContext ctx)** – Called when the user presses the 'Enter Now' button on the Control Box. Note: this is only applicable for manual strategies.

In addition to the events described above, there are also a set of methods for handling orders and a set of properties available to strategies. For a full list of available methods, please consult the API documentation.

Figure 40 - Order Events and Properties

```
// Order Events
/** This method is called when an order is filled. */
public void onOrderFilled(OrderContext ctx, Order order) {}
/** This method is called when an order is cancelled. */
public void onOrderCancelled(OrderContext ctx, Order order)
                                                            Order handling
/** This method is called when an order is rejected. */
                                                               events
public void onOrderRejected(OrderContext ctx, Order order)
/** This method is called when an order is cancelled. */
public void onOrderModified(OrderContext ctx, Order order) {}
// Strategy Properties
/** Gets the current state of this strategy. */
public final Enums.StrategyState getState() {...}
/** Sets the current state of this strategy. */
public final void setState(Enums.StrategyState state) []
/** Gets the current entry state of this strategy. */
public final Enums.EntryState getEntryState() { ... }
/** Sets the current state of this strategy. */
                                                              Properties
public final void setEntryState(Enums.EntryState state) []
/** Gets the current stop price for an active strategy.
This may be used to calculate the stop profit/loss (null if there is no s
public final Float getStopPrice() {...}
/** Sets the stop price for the active strategy. Use null to indicate the
public final void setStopPrice(Float price) []
/** Gets the current target price (exit price) for an active strategy.
This may be used to calculate the target profit/loss (null if there is no
public final Float getTargetPrice() { ...}
/** Sets the target price for the active strategy. Use null to indicate
public final void setTargetPrice(Float price) []
```

### 7.3 OrderContext Interface

The *OrderContext* interface is passed to most of the strategy events and provides functionality for managing orders and positions. This interface also manages the current position state for the strategy and provides methods for getting the unrealized profit/loss, average entry price etc. A number of convenience methods also exist such as:

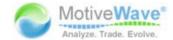

- buy(int qty) places a market order to buy the given quantity and waits for the order to be filled.
- **sell(int qty)** places a market order to sell the given quantity and waits for the order to be filled.
- closeAtMarket() closes the current position at market price.

#### Figure 41 - OrderContext Interface

```
package com.motivewave.platform.sdk.order mgmt;
/** This interface provides the capability to create and manage orders.
public interface OrderContext
  /** Gets the data context associated with this strategy. This provides
 DataContext getDataContext();
  /** Gets the instrument associated with the data provided in this contex
  Instrument getInstrument();
  /** Convenience Method: Places a BUY order for the current instrument at
  void buy(int qty);
  /** Convenience Method: Places a SELL order for the current instrument a
  void sell(int qty);
  /** Closes the position held by this strategy. This method will wait unt
  void closeAtMarket();
  /** Gets all of the active orders that are associated with this strategy
  List<Order> getActiveOrders();
  /** Gets the current open position. A negative number is returned if th
  int getPosition();
  /** Gets the average entry price for the current position. */
  float getAvgEntryPrice();
  /** Gets the total realized pnl since this strategy was opened (or last
  double getTotalRealizedPnL();
  /** Gets the realized PnL for the current 'leg' of the strategy. */
  double getRealizedPnL();
  /** Gets the PnL for the open position. This value will change with ever
  double getUnrealizedPnL();
  /** Convenience Method. Calculates the current profit/loss from the give
  double calcPnl(float entryPrice, int qty);
  /** Convenience Method. Calculates the profit/loss from the given entry
  double calcPnl(float entryPrice, float exitPrice, int qty);
  /** Converts the given amount to the amount in the base currency using
  double convertToBaseCurrency(double pnl);
```

The following methods may be used to manually create and manage stop, limit and market orders:

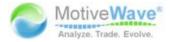

#### Figure 42 - OrderContext Order Mgmt Methods

```
/** Creates a new 'Market' order. */
Order createMarketOrder(Enums.OrderAction action, int qty);
/** Creates a new 'Market' order. */
Order createMarketOrder(Instrument instr, Enums.OrderAction action, int qty);
/** Creates a new 'Limit' order. */
Order createLimitOrder(Enums.OrderAction action, Enums.TIF tif, int qty, float limitPrice);
/** Creates a new 'Limit' order. */
Order createLimitOrder(Instrument instr, Enums.OrderAction action, Enums.TIF tif, int qty, f
/** Creates a new 'Stop' order. */
Order createStopOrder(Enums.OrderAction action, Enums.TIF tif, int qty, float stopPrice);
/** Creates a new 'Stop' order. */
Order createStopOrder(Instrument instr, Enums.OrderAction action, Enums.TIF tif, int qty, fld
/** Use this method to submit one or more orders to the broker.
  If one or more of the orders are new, the orders will be created otherwise the
  existing order will be modified. Please note: this is a synchronous call and
 may take a significant amount of time to return.*/
void submitOrders(Order... orders);
/** Use this method to submit one or more orders to the broker.
If one or more of the orders are new, the orders will be created otherwise the
existing order will be modified. Please note: this is a synchronous call and
may take a significant amount of time to return.*/
void submitOrders(List<Order> orders);
/** Use this method to cancel one or more existing orders. Please note: this is a synchronous
  may take a significant amount of time to return. */
void cancelOrders(Order... orders);
/** Use this method to cancel one or more existing orders. Please note: this is a synchronous
may take a significant amount of time to return. */
void cancelOrders(List<Order> orders);
/** Cancels all of the open orders for this strategy. */
void cancelOrders();
```

#### 7.4 Order Interface

Strategies that simply buy and sell positions using the buy/sell methods will not have to deal with orders directly.

#### Market Orders vs Stop/Limit Orders

It can be very tempting to use stop and/or limit orders in place of market orders when implementing a strategy since these types of orders are already placed at the exchange and they can help guarantee execution at a particular price.

There are however several behaviors to be aware of when using these types of orders especially with fully automated strategies:

- Limit Orders are not guaranteed to be executed. Even if the price action has traded through your limit price, it may not have been executed in a live environment if there was not enough demand to fill your order at the specified price.
- Stop Orders are often triggered on Bid/Ask. It's a common misconception that stop
  orders are triggered by last price. Most (if not all) brokers trigger stop orders using the
  bid or ask price (depending on whether it's a buy or sell). This can cause your stop order

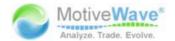

to be executed unexpectedly early especially if there is a significant spread in the bid/ask prices.

• Stop Orders are filled at market. Once a stop order is triggered, it is filled at market price. Stop Limit orders do exist, but are not currently supported by this API. Also note that not all brokers support Stop Limit orders.

If you choose to implement a fully automated strategy using non-market orders, you will need to consider these behaviors and add the appropriate code to handle cases where your orders do not get filled, or do not get filled at your expected price.

Ultimately, the choice you make will be a trade-off between order executions vs. fill price.

The following diagram illustrates some of the methods available in the *Order* interface. For a full list of methods, consult the API documentation.

#### Figure 43 - Order Interface

```
package com.motivewave.platform.sdk.order_mgmt;
/** Represents an order to buy or sell an instrument. */
public interface Order
  /** Gets the account ID for this order. @return account ID for this
  String getAccountId();
  /** @return the unique identifier for this order. Note: on some broken
 String getOrderId();
  /** @return the instrument of this order. */
  Instrument getInstrument();
  /** @return the type of this order (Stop, Limit etc) */
  Enums.OrderType getType();
  /** Gets the action of this order (Buy or Sell) */
  Enums.OrderAction getAction();
  /** Gets the limit price for the order (null if not a limit order).
  Float getLimitPrice();
  /** Gets the stop price for the order (null if not a stop order).
  Float getStopPrice();
  /** Gets the Time In Force for this order. */
  Enums.TIF getTIF();
  /** @return the size of this order (ie number of shares, contracts e
  int getQuantity();
  /** Gets the average fill price for this order.
   * @return the average fill price for this order. */
  float getAvgFillPrice();
  /** @return the last price that this order was filled at. */
  float getLastFillPrice();
  /** @return the number of shares/contracts etc that have been filled
  int getFilled();
  /** Gets the time (in millis) of the last fill on this order. */
  long getLastFillTime();
```

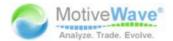

## 7.5 Trading Sessions

Version 1.1 of the SDK introduces the ability for the user to define trading sessions for a strategy.

A 'trading session' is simply a valid time period during the day in which trading is allowed for the strategy. By default, all strategies support up to 2 trading sessions. This behavior can be modified in the *StudyHeader*:

Figure 44 StudyHeader trading session options

```
package com.motivewave.platform.sdk.study;
@Retention(RetentionPolicy.RUNTIME)
@Target(ElementType.TYPE)
public @interface StudyHeader
  /** Namespace for this study (Must be unique for your organization) */
  String namespace();
  /** @return true if this study should be protected by namespace. */
  boolean secured() default false;
  /** Unique (within the namespace) ID for this study. */
  String id();
  /** Resource bundle to pull translatable strings from. */
  String rb() default "";
  /** @return true if this study is a strategy. */
  boolean strategy() default false;
  /** Indicates if the strategy supports sessions.
   * @return true if this strategy supports set to false to disable
 boolean supportsSessions() default true; < trading sessions</pre>
  /** Indicates if the number of sessions supported by this strategy (default 2).
   * @return number of supported sessions. */
  int sessions() default 2;
  /** Indicates if the strategy supports the 'enter on
                                                            allows the user to choose
   * @return true if this strategy supports the 'enter
                                                           to automatically enter when
 boolean supportsEnterOnSessionStart() default false;
                                                           a session starts
  /** Indicates if the strategy supports the 'exit on session clos
   * @return true if this strategy supports the 'exit of
                                                           allows the user to choose to
 boolean supportsCloseOnSessionEnd() default true;
                                                           automatically close an open
                                                           position when a session ends
```

The following screen shot illustrates an example of the MA Cross Strategy with the default settings for Trading Sessions.

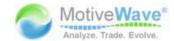

Figure 45 Trading Session example: MA Cross Strategy

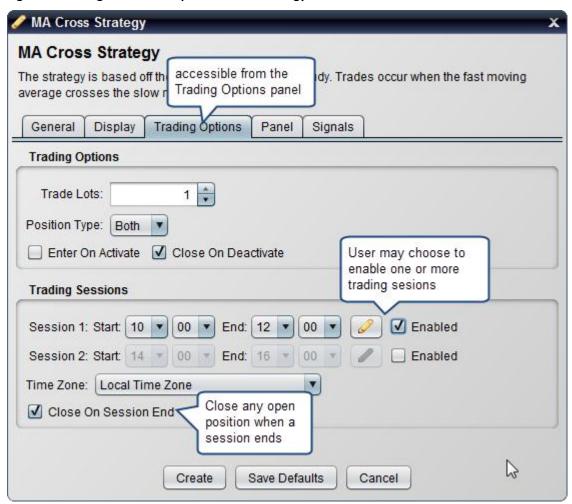

## 7.5.1 Runtime Support

The following additional methods have been added to the *Settings* class to access information chosen by the user at runtime within the strategy:

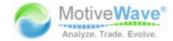

The following methods are also available on the Study class that may be optionally overridden. Note: if 'enter on session start' is enabled the strategy must override and implement the onSessionStart(...) method to implement the entry logic.

## 7.6 Sample MA Cross Strategy

The following example illustrates a simple strategy based on the SampleMACross study (see sample project and signals in Section 6). This strategy will buy when the fast moving average crosses above the slow moving average and sell when it crosses below.

For convenience, this strategy will subclass the SampleMACross study and rely on the signals generated for 'Fast MA Crossed Above' (Signals.CROSS\_ABOVE) and 'Fast MA Crossed Below' (Signals.CROSS\_BELOW).

Let's take a look at the StudyHeader. The key properties to note here are: **strategy=true** and **autoEntry=true** (1 below).

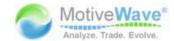

Figure 46 - Sample MA Cross Strategy Header

```
package study examples;
/** Moving Average Cross Strategy. This is based of the SampleMACross study
@StudyHeader(
  namespace="com.mycompany",
  id="MACROSS STRATEGY",
  name="Sample MA Cross Strategy",
  desc="Buys when the fast MA crosses above the slow MA and sells when it cr
  menu="Examples",
  overlay = true,
                        strategy property
  signals = true,
                        must be set to true
strategy = true,
                         this is an automated strategy
  autoEntry = true,-
  manualEntry = false,
                                        These properties
  supportsUnrealizedPL = true,
                                        determine what labels are
  supportsRealizedPL = true, *
                                       visible in the Control Box
                                                                  Extending
  supportsTotalPL = true) -
                                                                  SampleMACross
public class SampleMACrossStrategy extends SampleMACross 
                                                                  study
  @Override
```

For this strategy, we are going to override two methods:

- onActivate(OrderContext ctx) If the user chooses to open a position on activate (see Trading Options panel), we will open a long or short position depending on whether the fast MA is above or below the slow MA (see 2 below)
- onSignal(OrderContext ctx, Object signal) In this method, we will use the signals generated in the SampleMACross class under the keys: Signals.CROSS\_ABOVE and Signals.CROSS\_BELOW (see calculate method). Note: we are reversing a position if it is open. IE: a long position becomes a short position and vice versa. (3 & 4 below)

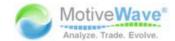

```
@Override
public void onActivate(OrderContext ctx)
  if (getSettings().isEnterOnActivate()) {
    DataSeries series = ctx.getDataContext().getDataSeries();
    int ind = series.isLastBarComplete() ? series.size()-1 : series.size()-2;
    Double fastMA = series.getDouble(ind, Values.FAST_MA);
    Double slowMA = series.getDouble(ind, Values.SLOW_MA);
    if (fastMA == null || slowMA == null) return;
    int tradeLots = getSettings().getTradeLots();
    int qty = tradeLots *= ctx.getInstrument().getDefaultQuantity();
    // Create a long or short position if we are above or below the signal line
   if (fastMA > slowMA) ctx.buy(qty);
                                           Open the initial position
    else ctx.sell(qty);
                                            (if the user chose 'Enter
                                             On Activate')
@Override
public void onSignal(OrderContext ctx, Object signal)
  Instrument instr = ctx.getInstrument();
  int position = ctx.getPosition();
  int qty = (getSettings().getTradeLots() * instr.getDefaultQuantity());
  qty += Math.abs(position); // Stop and Reverse if there is an open position
  if (position <= 0 && signal == Signals.CROSS ABOVE) {</pre>
3 ctx.buy(qty); // Open Long Position
  if (position >= 0 && signal == Signals.CROSS_BELOW) {
    ctx.sell(qty); // Open Short Position
```

# 7.7 Strategy States

A strategy can be in one of three different states (defined in *Enums.StrategyState*):

- 1. **Inactive** No trades are active and the strategy will not place any trades.
- 2. Active The strategy may place trades to open or close positions
- 3. **Dormant** In this state, the strategy is still active but does not place any new trades

The current state of the strategy can be queried/set from the following methods (on the Study Class):

- 1. **getState()** returns the current state of the strategy
- 2. **setState(Enums.StrategyState state)** Sets the new state for the strategy.

In most cases, the strategy state is initiated by the user by pressing the 'Activate' or 'Deactivate' button from the Strategy Control Box. However, you can set the state from your strategy. This is most common when switching the strategy to the 'Dormant' state. You may want to use this state to indicate that the

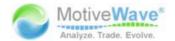

strategy is waiting for a specify condition to happen before placing trades again. This is often used when you just want the strategy to be active during specific hours of the day.

The following diagram illustrates these states and the transitions between them:

Figure 47 - Strategy States

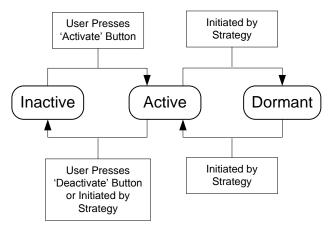

## 7.8 Manual Strategies

MotiveWave<sup>™</sup> allows you to create strategies that respond to user input to enter or exit a position. This can be very useful as a way to help direct and manage exit points for user initiated trades. For an example of how this works, see the Trade Manager strategy.

The following screen shots illustrate the Trade Manager strategy in action:

Figure 48 - Trade Manager

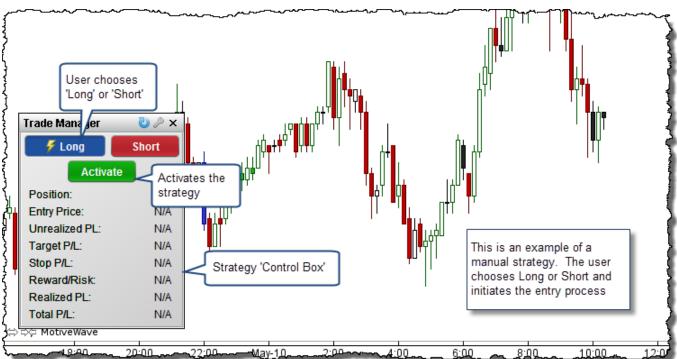

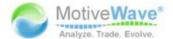

Figure 49 - Trade Manager - Entering a Position

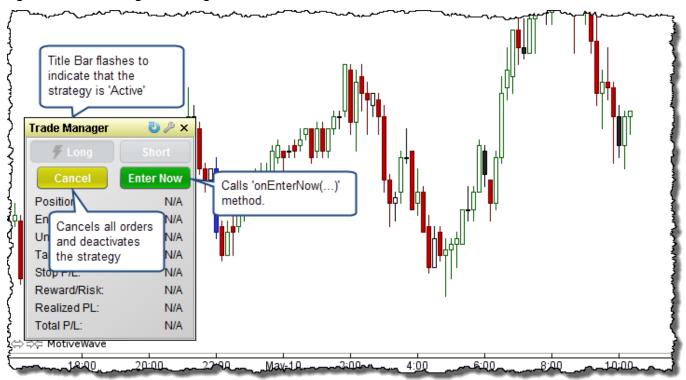

Figure 50 - Trade Manager Open Position

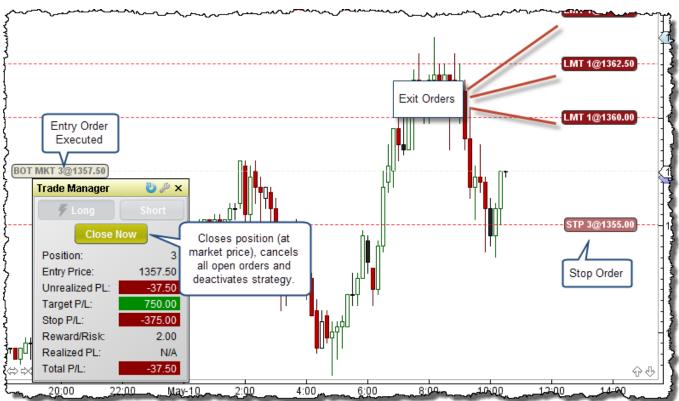

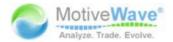

### 7.8.1 Entry States

In order to manage the orders for manual strategies, entry states have been defined to indicate the current stage the strategy is in. These states are defined in the *Enums.EntryState* enumeration.

- 1. **None** No entry state, waiting for the user to initiate the entry process
- 2. **Pre-Entry** The user has initiated the entry process and the strategy is preparing to create the entry order(s).
- 3. **Waiting Entry** Waiting for entry orders to be filled (this state can be skipped if using market orders).
- 4. **Open** Position is open, waiting for the position to be closed.

These states can be queried/set from the following methods in the Study Class:

- 1. **getEntryState()** returns the current entry state for the strategy.
- 2. **setEntryState(Enums.EntryState state)** sets the entry state for the strategy.

The following diagram illustrates these states and their transitions:

Figure 51 - Entry States

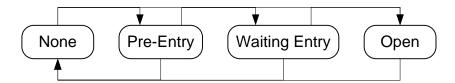

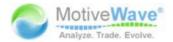

# 8 Logging

Often as part of debugging, you will want to write information to a log. MotiveWave<sup>™</sup> includes a study log utility. This can be accessed from the Console menu bar: *View -> Study Log*.

The following diagram illustrates what the Study Log looks like:

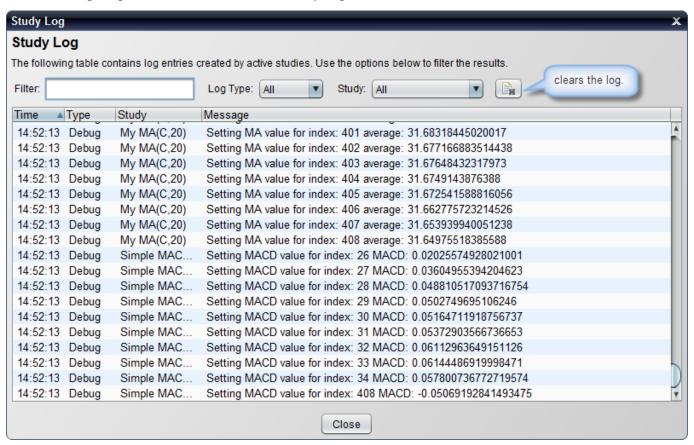

There are 4 methods available (from the base class Study) for creating log entries:

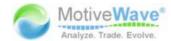

### Figure 52 - Study logging methods

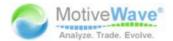

## 9 Internationalization

For simplicity, the examples provided so far in this guide have translatable text embedded in the code directly. Although MotiveWave™ does not currently support multiple languages (at least as of writing this guide), it is inevitable that this will happen at some point in the near future.

All of the studies available in MotiveWave<sup>™</sup> have the translatable text separated into a *Resource Bundle*. Resource Bundles are a standard mechanism built into Java for internationalization. If you are unfamiliar with this construct, there are many tutorials available on the internet. Here is a general tutorial available on the Oracle<sup>™</sup> website:

http://docs.oracle.com/javase/tutorial/i18n/resbundle/concept.html

Separating text in a study is very simple and only requires you to do the following:

- 1. Declare the Resource Bundle In the Study Header, specify the package and name of the resource bundle using the *rb* property
- 2. Use the **get("LABEL\_ID", ...)** to retrieve text. This method available from the *Study* class pulls text from the resource bundle associated with the given ID. Values in the text can be replaced by specifying these values after the label ID (named %1, %2, %3...)

## 9.1 Example: MACD

The following example shows the Study Header for the MACD study. In this case the **rb** property is pointing to the resource bundle: **com.motivewave.platform.study.nls.strings**. This will resolve to the *strings.properties* file (for English translation) in the com/motivewave/platform/study/nls directory.

Once the rb property is defined in the Study Header, MotiveWave™ will assume that the other properties (that expect displayable text) are actually IDs that need to be resolved from the resource bundle.

Figure 53 - Internationalization Study Header

```
package com.motivewave.platform.study.general;
import com.motivewave.platform.sdk.common.*;
import com.motivewave.platform.sdk.common.desc.*;
import com.motivewave.platform.sdk.draw.*;
import com.motivewave.platform.sdk.study.*;
/** Moving Average Convergence/Divergence (MACD) */
@StudyHeader(
                                                          strings.properties file in the package:
    namespace="com.motivewave",
                                                          com.motivewave.platform.study.nls
    id="MACD",
   rb="com.motivewave.platform.study.nls.strings",
    name="TITLE MACD",
    label="LBL MACD",
                               This values are pulled from
    desc="DESC MACD",
                               the resource bundle:
    menu="MENU GENERAL",
                               strings.properties
    menu2="MENU SIGNALS",
    overlay=false,
    supportsSignals=true)
public class MACD extends com.motivewave.platform.sdk.study.Study
```

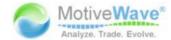

#### Figure 54 - Resolving text using the 'get' method

```
@Override
public void initialize (Defaults defaults)
  SettingsDescriptor sd = new SettingsDescriptor();
                                                             Use the 'get' method to
  setSettingsDescriptor(sd);
                                                             retrieve text from
 SettingTab tab = new SettingTab(get("TAB_GENERAL"));
                                                             strings.properties
  sd.addTab(tab);
  SettingGroup inputs = new SettingGroup(get("LBL INPUTS"));
  inputs.addRow(new InputDescriptor(Inputs.INPUT, get("LBL INPUT"), Enums.BarInput.CLOSE));
  inputs.addRow(new MAMethodDescriptor(Inputs.METHOD, get("LBL_METHOD"), Enums.MAMethod.EMA));
  inputs.addRow(new MAMethodDescriptor(Inputs.SIGNAL METHOD, get("LBL SIGNAL METHOD"), Enums.MAMethod.SMA));
  inputs.addRow(new IntegerDescriptor(Inputs.PERIOD, get("LBL_PERIOD1"), 12, 1, 9999, 1));
  inputs.addRow(new IntegerDescriptor(Inputs.PERIOD2, get("LBL_PERIOD2"), 26, 1, 9999, 1));
  inputs.addRow(new IntegerDescriptor(Inputs.SIGNAL PERIOD, get("LBL SIGNAL PERIOD"), 9, 1, 9999, 1));
  tab.addGroup(inputs);
  tab = new SettingTab(get("TAB_DISPLAY"));
  sd.addTalmab);
```

#### Figure 55 - Resolving text using the get method with parameters

```
if (pMACD <= pSignal && MACD > signal) {
    MarkerInfo marker = getSettings().getMarker(Inputs.UP_MARKER);
    if (marker.isEnabled() && !latest) {
        addFigure(new Marker(c, Enums.Position.BOTTOM, marker));
    }
    ctx.signal(index, Signals.CROSS_ABOVE, get("SIGNAL_MACD_CROSS_ABOVE", MACD, signal), signal);
}
else if (pMACD >= pSignal && MACD < signal) {
    MarkerInfo marker = getSettings().getMarker(Inputs.DOWN_MARKER);
    if (marker.isEnabled() && !latest) {
        addFigure(new Marker(c, Enums.Position.TOP, marker));
    }
    ctx.signal(index, Signals.CROSS_BELOW, get("SIGNAL_MACD_CROSS_BELOW", MACD, signal), signal);
}</pre>
```

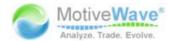

#### Figure 56 - strings.properties file

```
MENU OVERLAY=Overlays
MENU BAR PATTERNS=Bar Patterns
MENU GENERAL=General
                                                 Items declared in the resource
MENU VOLUME=Volume Based
                                                 bundle are in the form:
MENU WELLES WILDER=Welles Wilder
MENU BILL WILLIAMS=Bill Williams
MENU TUSCHARD CHANDE=Tushar Chande
                                                 ID=translatable text
MENU MARC CHAIKIN=Marc Chaikin
MENU SIGNALS=Signals
MENU CUSTOM=Custom
MENU_MOVING_AVERAGE=Moving Average
TAB GENERAL=General
TAB ADVANCED=Advanced
TAB INPUTS=Inputs
TAB COLORS=Colors
TAB DISRLAY=Disn
```

```
# MACD
TITLE_MACD=Moving Average Conv/Div (MACD)
LBL MACD=MACD
DESC MACD=Shows the difference between a fast and slow moving average of prices. \
MACD is often used to indicate changes in market trends. Created by Gerald Appel in the 1960s.
ka <u>href</u>="http://en.wikipedia.org/wiki/MACD">Click here for more information.</a>
LBL SIGNAL PERIOD-Signal Period
LBL SIGNAL METHOD=Signal Method
                                                                                Note: HTML is permitted
LBL MACD LINE=MACD Line
                                                                                in the description (only).
LBL SIGNAL LINE=Signal Line
LBL BAR COLOR=Bar Color
LBL MACD IND=MACD Indicator
LBL SIGNAL IND=Signal Indicator
                                                                  %1. %2 etc will be
LBL MACD HIST IND=Histogram Indicator
                                                                  replaced at runtime
LBL MACD SIGNAL=MACD Signal
                                                                  with actual values
LBL MACD HIST=MACD Hist
SIGNAL MACD CROSS ABOVE=MACD: %1 crossed above signal line: %2
SIGNAL MACD_CROSS_BELOW=MACD: $1 crossed below signal line: $2
```

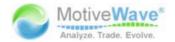

# 10 Deployment

The process of installing your extensions in MotiveWave™ is referred to as 'Deployment'. There are essentially two use cases for deploying extensions:

- 1. **Development** As you are coding your extension, you will want to deploy your changes to MotiveWave™ so you can test your changes.
- 2. **Distribution** When you have completed development you will want to package your extensions and make them available to other users.

## 10.1 Packaging

You may distribute your extensions by providing the .class (and .properties) files directly to your customers but you may find this awkward if you have more than one.

The preferred way to distribute these files is to package them together in a Jar (Java ARchive) file. This is a standard Java mechanism for distributing Java libraries or applications. If you would like to know more about this format you can visit this website address:

http://java.sun.com/developer/Books/javaprogramming/JAR/

The sample Eclipse project includes the ability to create a Jar file for distribution in the ANT build script. You may also use the deployment features of Eclipse to create your Jar file.

## 10.2 Loading Extensions

MotiveWave<sup>™</sup> will dynamically load extensions from the directory 'MotiveWave Extensions'. This directory is created by MotiveWave<sup>™</sup> when it first starts. Depending on the environment you have, it will be found:

- 1. Windows C:\Documents and Settings\<username>\MotiveWave Extensions
- 2. Mac OSX /Users/<username>/MotiveWave Extensions

This directory is searched (recursively) for the following types of files:

- 1. JAR Files (.jar) These are essentially 'zip files' that contain .class and .properties files
- 2. Class Files (.class) These files are generated by the javac compiler. Note: you must preserve the directory structure when copying these files into the 'MotiveWave Extensions' directory. For example classes in the 'study\_examples' package must be put in the 'MotiveWave Extensions\study\_examples' directory.
- 3. **Properties Files (.properties)** These files contain the translatable text that has been separated from the code (see section on <u>Internationalization</u>). Similar to the class files, you must preserve the directory structure when copying these files into 'MotiveWave Extensions' directory.

### '.last\_updated' File

If you look in the 'MotiveWave Extensions' directory (Note: this is a hidden file on Mac OSX) you will see a file called '.last\_updated'. MotiveWave™ uses this file to determine is any of the files in this directory have been changed since its last scan. If you want to test your changes without restarting MotiveWave™, you will need to copy your changed files to 'MotiveWave Extensions' and then modify the timestamp on this file (for example using the Unix 'touch' command).

The sample build.xml file (Apache ANT script) shows an example of how to modify this file to get

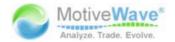

MotiveWave™ to reload extensions.

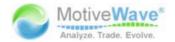

# 11 Environment Setup

You may use any Java<sup>™</sup> development environment you wish to develop extensions for MotiveWave<sup>™</sup>. This section will explain how to get up and running with the Eclipse Integrated Development Environment (IDE). We have also included a sample Eclipse Project that you may use as a starting point for your own development. This sample project contains a build script (Apache ANT based) that makes it easy to deploy your changes to MotiveWave<sup>™</sup> and package your extensions for distribution.

Eclipse (<u>www.eclipse.org</u>) is the most popular tool for Java development and best of all its free! There are many different environments for Java development, some of the more notable tools include:

- 1. **NetBeans** This Open Source development environment is free as well and is developed by Sun (now Oracle)
- 2. IntelliJ http://www.jetbrains.com/idea
- 3. **JCreator** http://www.jcreator.com

## 11.1 Where do I get the SDK?

The SDK (Software Development Kit) is built directly into MotiveWave™, but if you want to download the mwave\_sdk.jar, java doc and sample project you can get it from here: http://support.motivewave.com/sdk/

### 11.2Installing Java

If you have not done so already, you will need to download and install the Java Development Kit (JDK). Please note: this is different than the Java Runtime Environment (JRE) as it contains development tools such as the Java compiler (javac).

Since MotiveWave™ supports Java 1.6.0\_20 and higher, you should download Java 6 to ensure that your studies will work on all versions of MotiveWave™.

The Java Development Kit can be downloaded here: <a href="http://www.oracle.com/technetwork/java/javase/downloads/index.html">http://www.oracle.com/technetwork/java/javase/downloads/index.html</a>

# 11.3Installing Eclipse

Eclipse comes in many different versions (and flavors). For our purposes we just need basic Java functionality so we will download 'Eclipse IDE of Java Developers'. This can be found at the following website: <a href="http://www.eclipse.org/downloads/">http://www.eclipse.org/downloads/</a>

There are many different tutorials and books available to help you get started with Eclipse. If you don't want to search the internet, you can start here: http://www.eclipse.org/resources/?category=Tutorial

Here is a link to an introduction of the Java IDE: http://www.eclipse.org/resources/resource.php?id=505

# 11.4Creating a Project

The first step to creating your own extensions is to create a project in Eclipse. From the top menu bar of Eclipse choose: File -> New -> Java Project

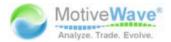

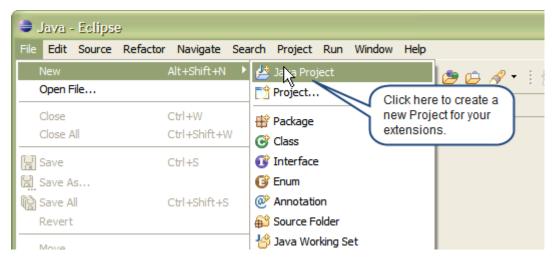

This will launch the New Project Dialog (see below). Enter a name for the project and click the 'Finish' button. In the next step we will be importing the sample project so there is no need to configure anything specific for this project.

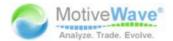

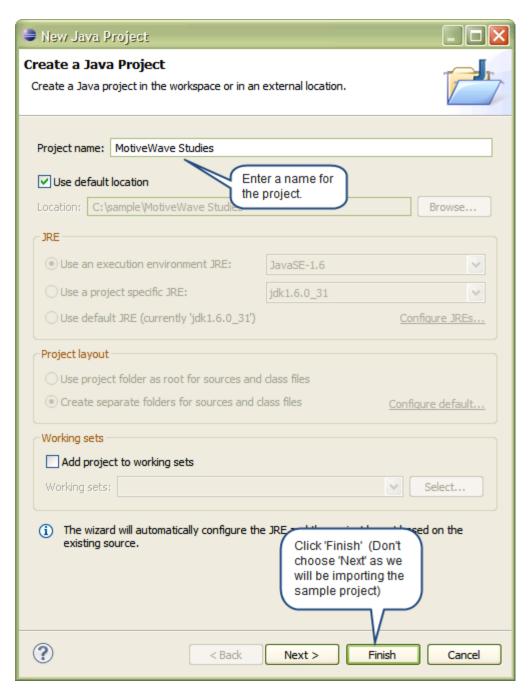

Now that you have created an initial project you can import the sample project files from the zip file 'MotiveWave Studies.zip'. Right click on the 'MotiveWave Studies' project that you just created and choose 'Import...' from the menu.

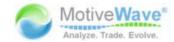

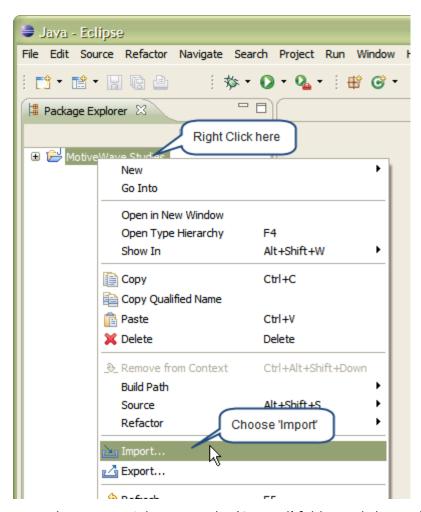

From the Import Dialog, open the 'General' folder and choose 'Archive File'

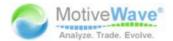

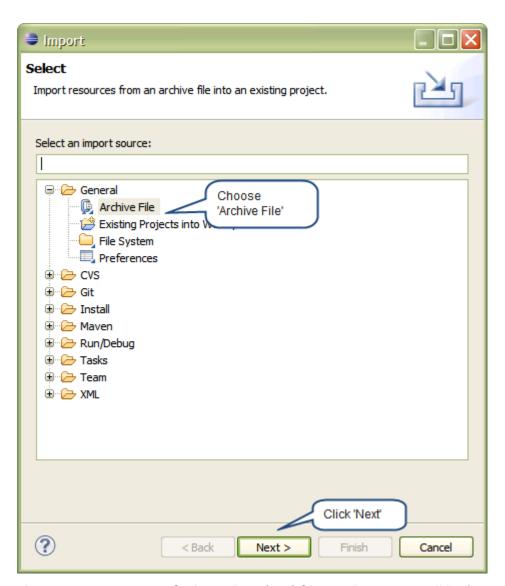

The next step is to specify the archive (.zip) file. In this case it will be 'MotiveWave Studies.zip'. If you have not done so already, download this sample project from the MotiveWave™ website (TODO: specify location here.)

You may be asked to confirm the overwriting of some files like '.classpath'. If this happens, press OK to accept the changes.

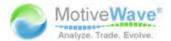

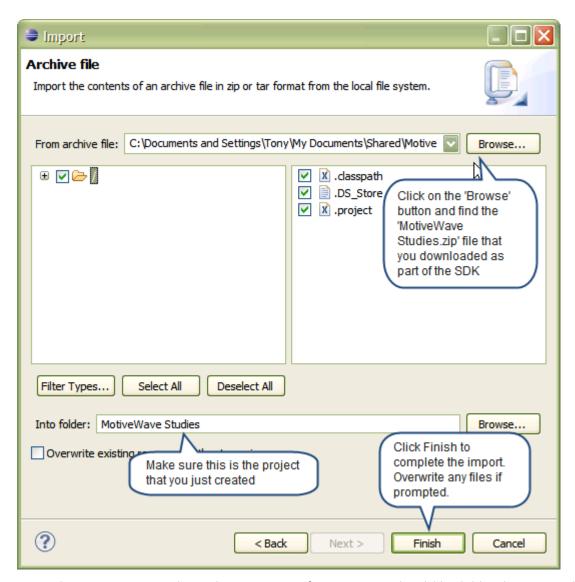

Once the import is complete, the structure of you project should look like the screenshot below.

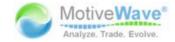

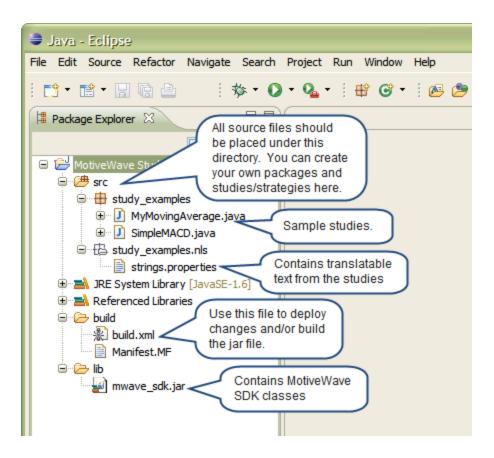

Now that you have the project created, you can deploy this to MotiveWave™. The 'build.xml' file (under the 'build' folder can be used to compile your code and copy the files to the 'MotiveWave Extensions' directory. Right click on this file and choose 'Run As -> Ant Build'

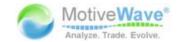

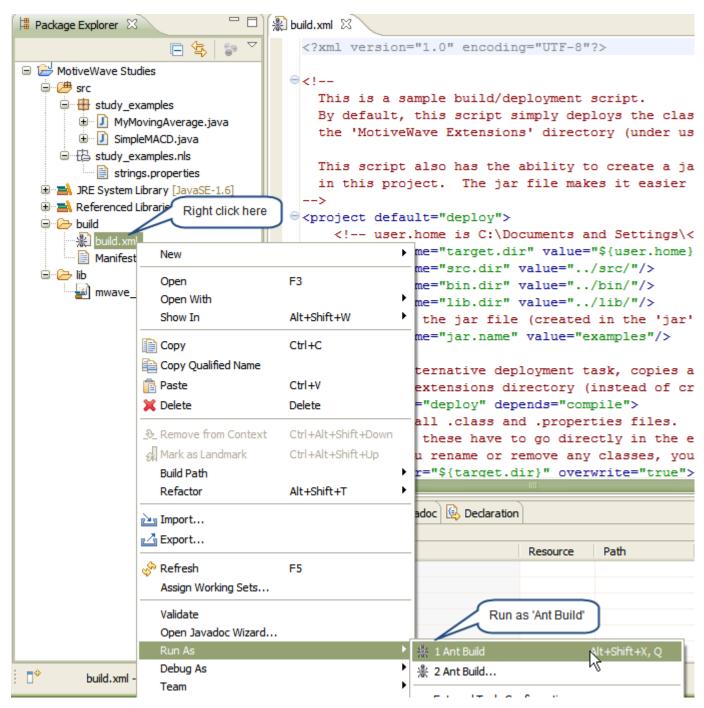

By default this will run the 'deploy' target. This task will compile all of the source code under the 'src' folder and then copy it to the MotiveWave Extensions directory. Finally, it will modify the '.last\_updated' file to signal MotiveWave<sup>™</sup> that it should scan for changes and load them.

The 'Console' tab will show the output from this action. It should look similar to the following screen shot:

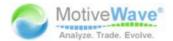

```
Problems @ Javadoc Dedaration Console X

***Cerminated>MotiveWave Studies build.xml [Ant Build] C:\Program Files\Java\jdk1.6.0_31\bin\javaw.exe (2012-02-276:04:50 PM)

Buildfile: C:\sample\MotiveWave Studies\build\build.xml

clean:
    [delete] Deleting directory C:\sample\MotiveWave Studies\build\classes

compile:
    [mkdir] Created dir: C:\sample\MotiveWave Studies\build\classes
    [javac] C:\sample\MotiveWave Studies\build\build.xml:43: warning: 'includeantruntime' was
    [javac] Compiling 2 source files to C:\sample\MotiveWave Studies\build\classes

deploy:
    [copy] Copying 5 files to C:\Documents and Settings\Tony\MotiveWave Extensions

BUILD SUCCESSFUL

Total time: 1 second
```

Finally, if you have MotiveWave™ running, you should see an extra menu 'Examples' under the 'Study' menu that contains the two sample studies (see below)

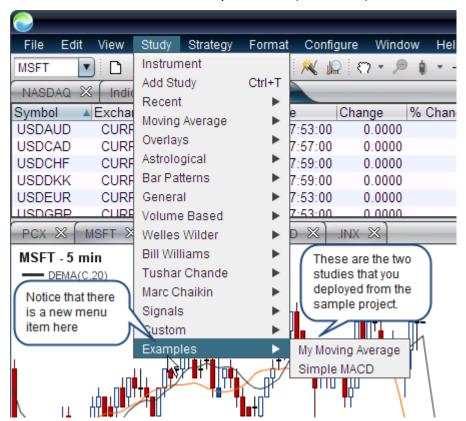